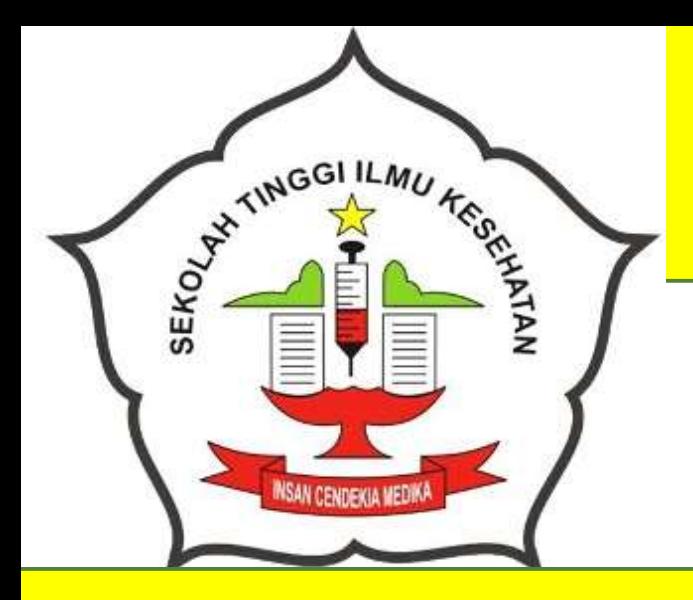

# **MODUL PEMBELAJARAN**

# **APLIKASI KOMPUTER**

**Penulis: Baderi, S.Kom., MM.**

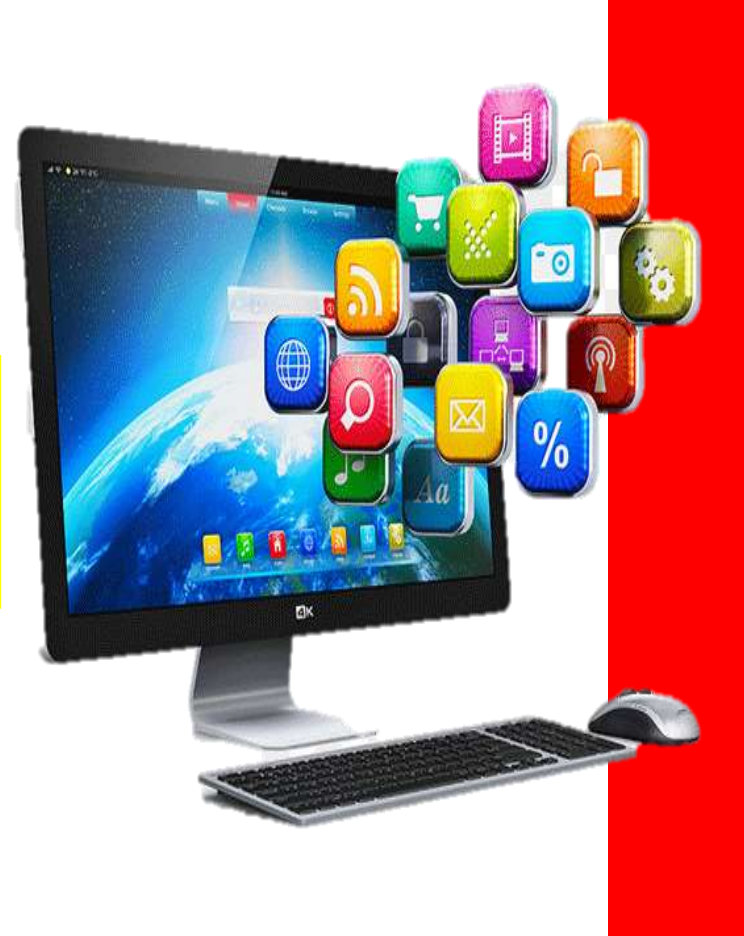

**PROGRAM STUDI S1 ILMU KEPERAWATAN SEKOLAH TINGGI ILMU KESEHATAN INSAN CENDEKIA MEDIKA JOMBANG 2019**

# **KATA PENGANTAR**

<span id="page-1-0"></span>Puji serta syukur Kami panjatkan ke hadirat Allah SWT yang Telah memberikan rahmat dan hidayah-Nya kepada saya sehingga Modul ini dapat tersusun. Modul ini diperuntukkan bagi mahasiswa Program Studi S1 Ilmu Keperawatan STIKes Insan Cendekia Medika Jombang.

Diharapkan mahasiswa yang mengikuti kegiatan pembelajaran dapat mengikuti semua kegiatan dengan baik dan lancar. Penulis menyadari bahwa dalam penyusunan modul ini tentunya masih terdapat beberapa kekurangan, sehingga penulis bersedia menerima saran dan kritik dari berbagai pihak untuk dapat menyempurnakan modul ini di kemudian hari. Semoga dengan adanya modul ini dapat membantu proses belajar mengajar dengan lebih baik lagi.

> Jombang, Februari 2019 Penulis

# **PENYUSUN**

# <span id="page-2-0"></span>**Penulis**

Baderi, S.Kom., MM.

# **Desain dan Editor**

M. Sholeh

# **Penerbit**

.

@ 2019 Icme Press

# **DAFTAR ISI**

<span id="page-3-0"></span>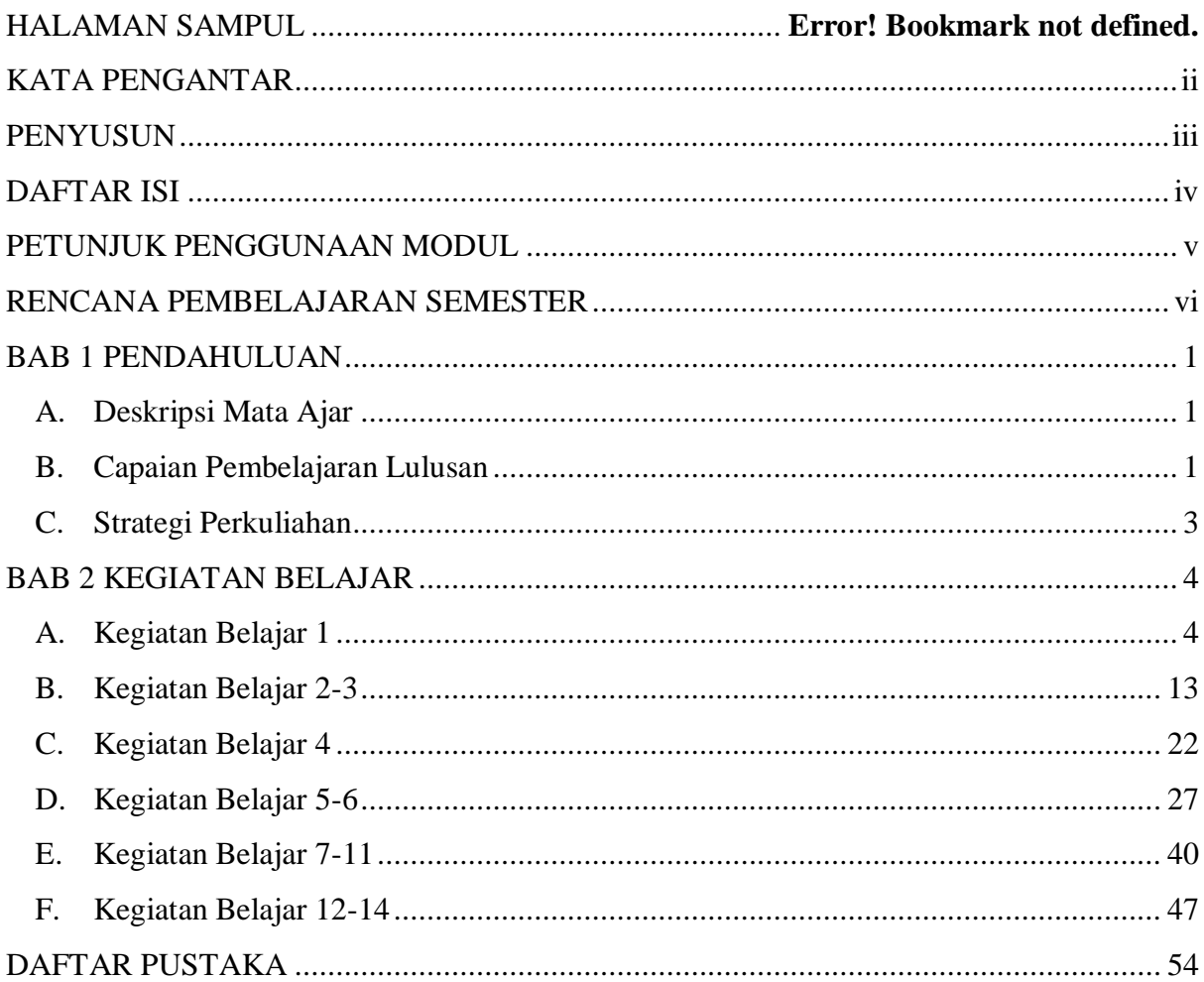

# **PETUNJUK PENGGUNAAN MODUL**

## <span id="page-4-0"></span>**A. Petunjuk Bagi Dosen**

Dalam setiap kegiatan belajar dosen berperan untuk:

- 1. Membantu mahasiswa dalam merencanakan proses belajar
- 2. Membimbing mahasiswa dalam memahami konsep, analisa, dan menjawab pertanyaan mahasiswa mengenai proses belajar.
- 3. Mengorganisasikan kegiatan belajar kelompok.

# **B. Petunjuk Bagi Mahasiswa**

Untuk memperoleh prestasi belajar secara maksimal, maka langkah-langkah yang perlu dilaksanakan dalam modul ini antara lain:

- 1. Bacalah dan pahami materi yang ada pada setiap kegiatan belajar. Bila ada materi yang belum jelas, mahasiswa dapat bertanya pada dosen.
- 2. Kerjakan setiap tugas diskusi terhadap materi-materi yang dibahas dalam setiap kegiatan belajar.
- 3. Jika belum menguasai level materi yang diharapkan, ulangi lagi pada kegiatan belajar sebelumnya atau bertanyalah kepada dosen.

# **RENCANA PEMBELAJARAN SEMESTER**

**SEKOLAH TINGGI ILMU KESEHATAN INSAN CENDEKIA MEDIKA JOMBANG**

<span id="page-5-0"></span>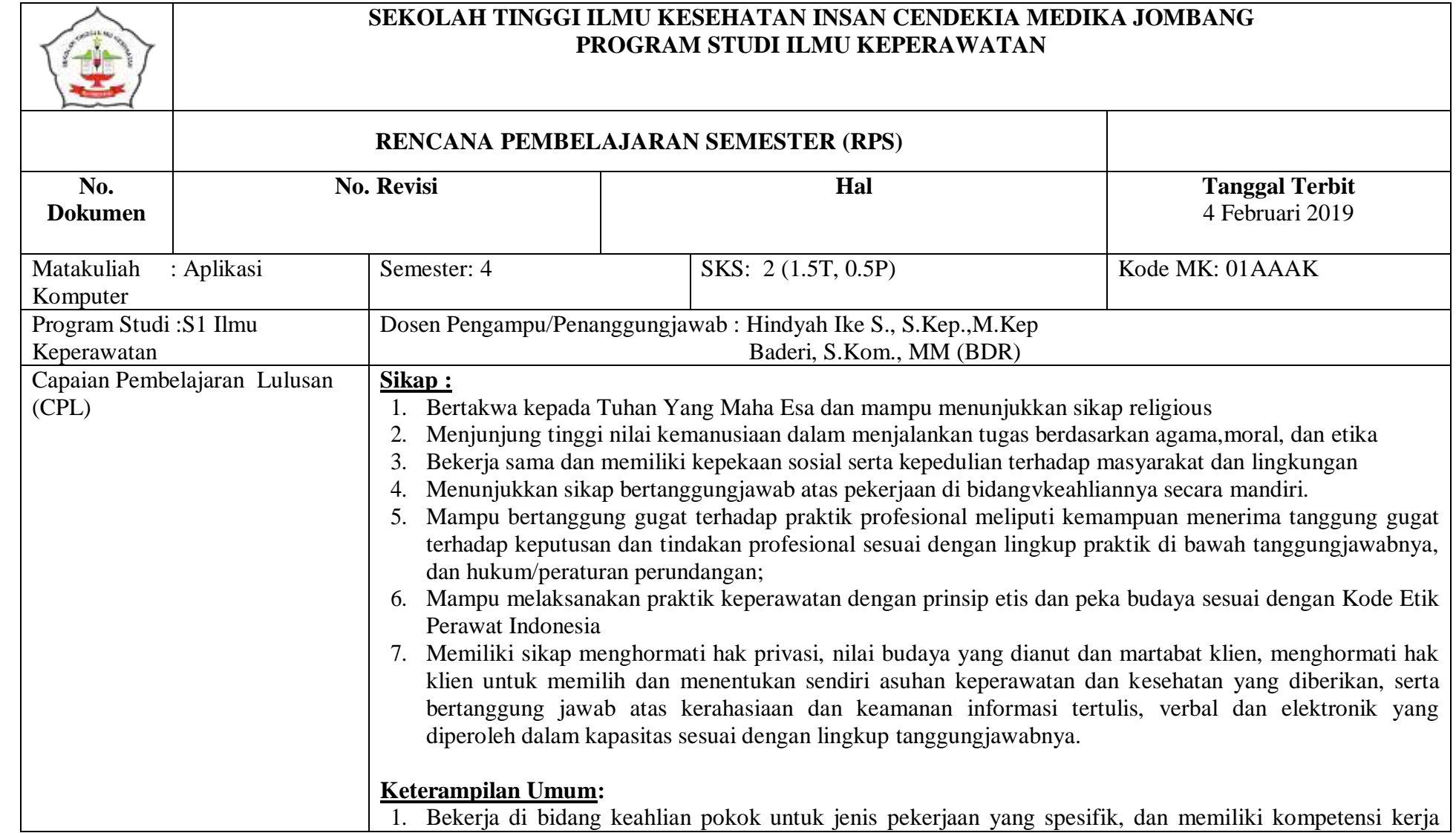

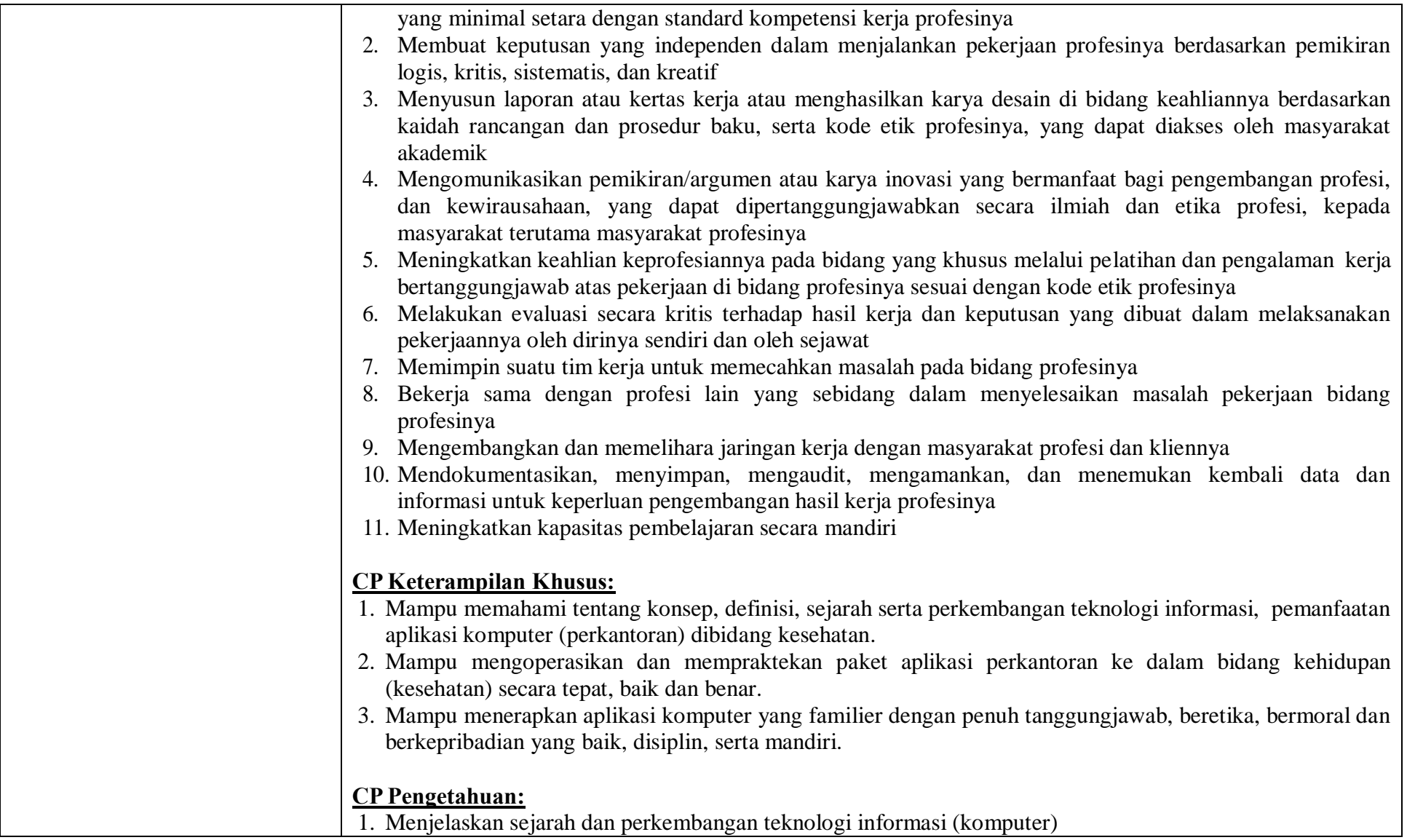

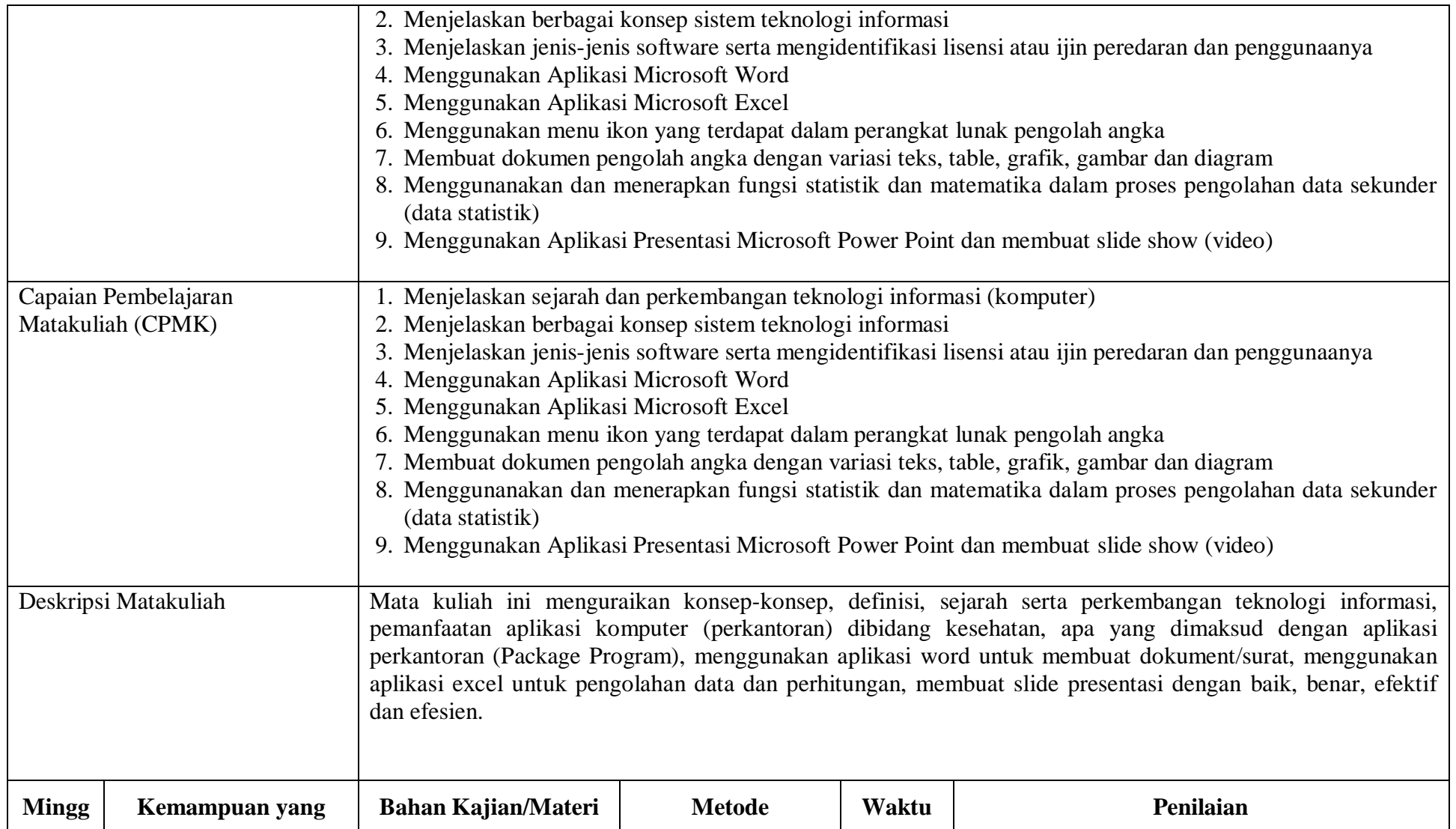

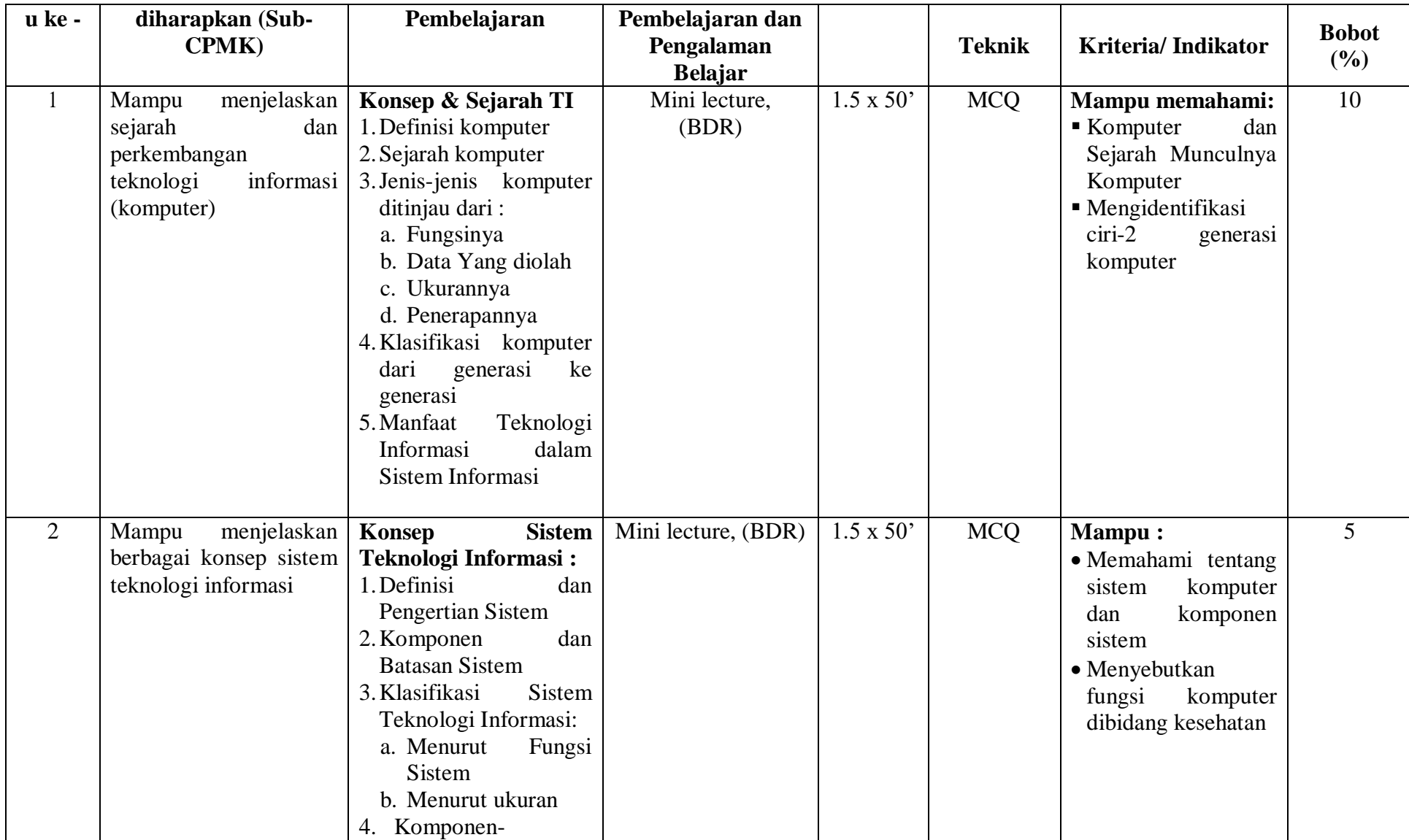

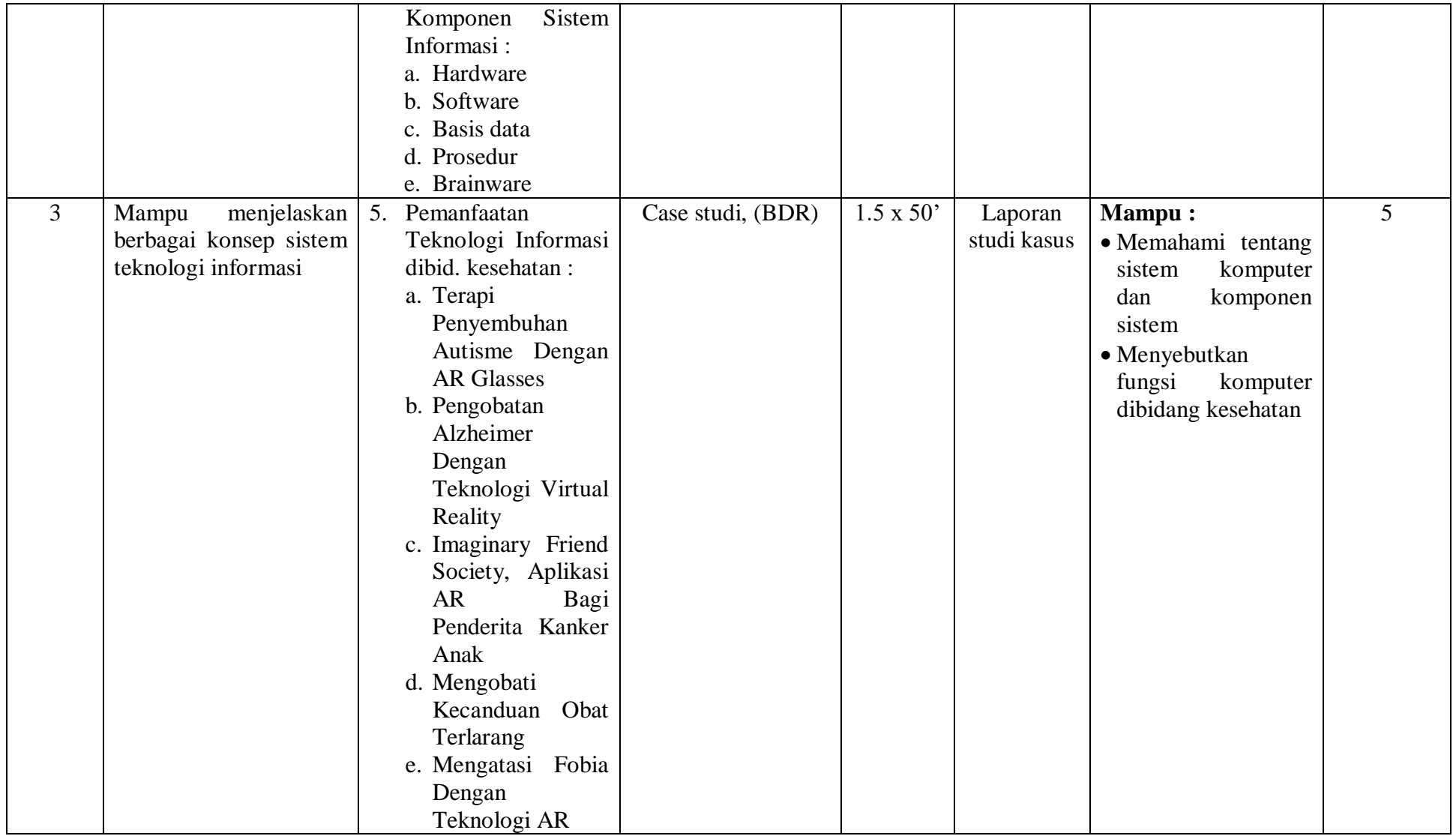

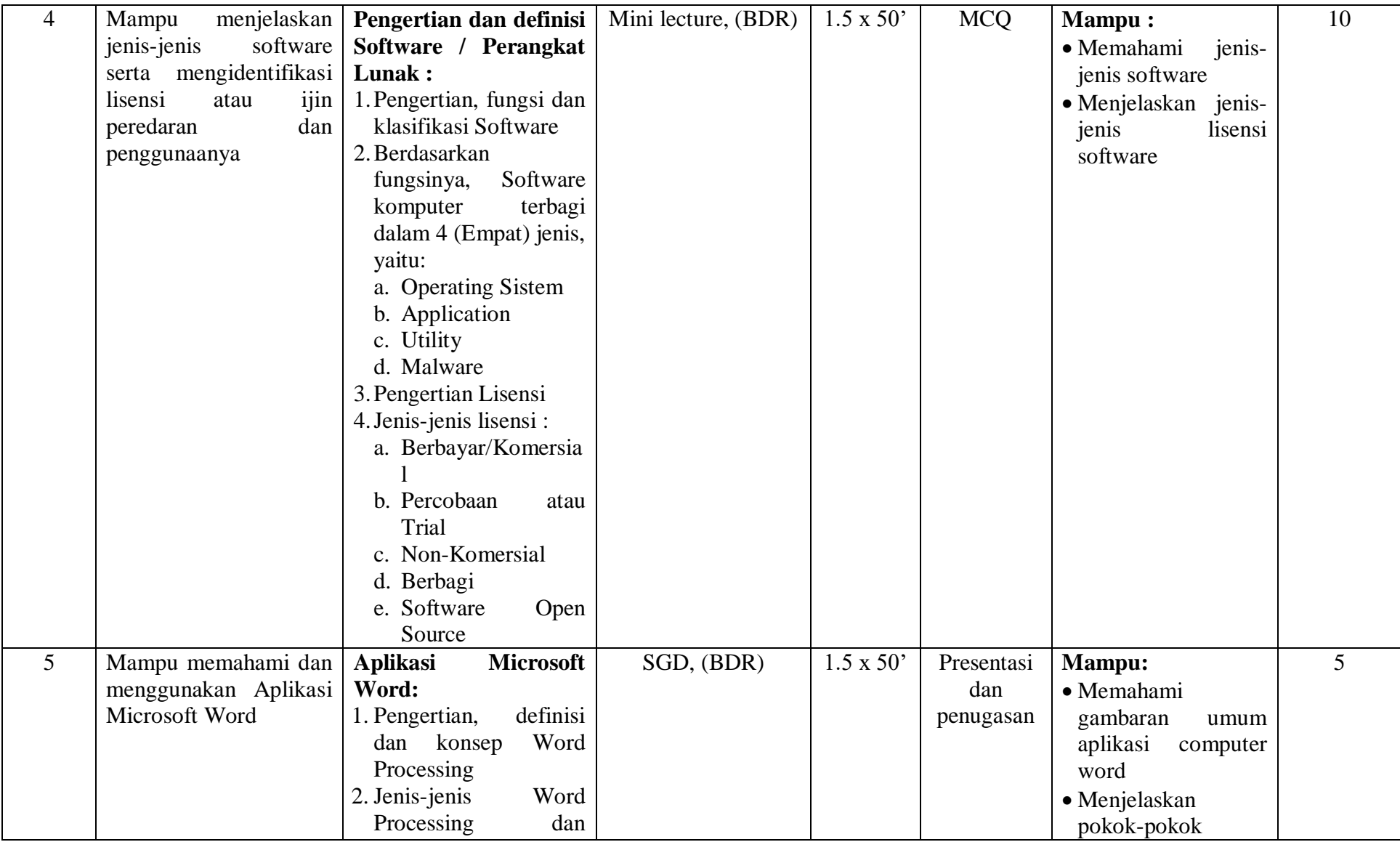

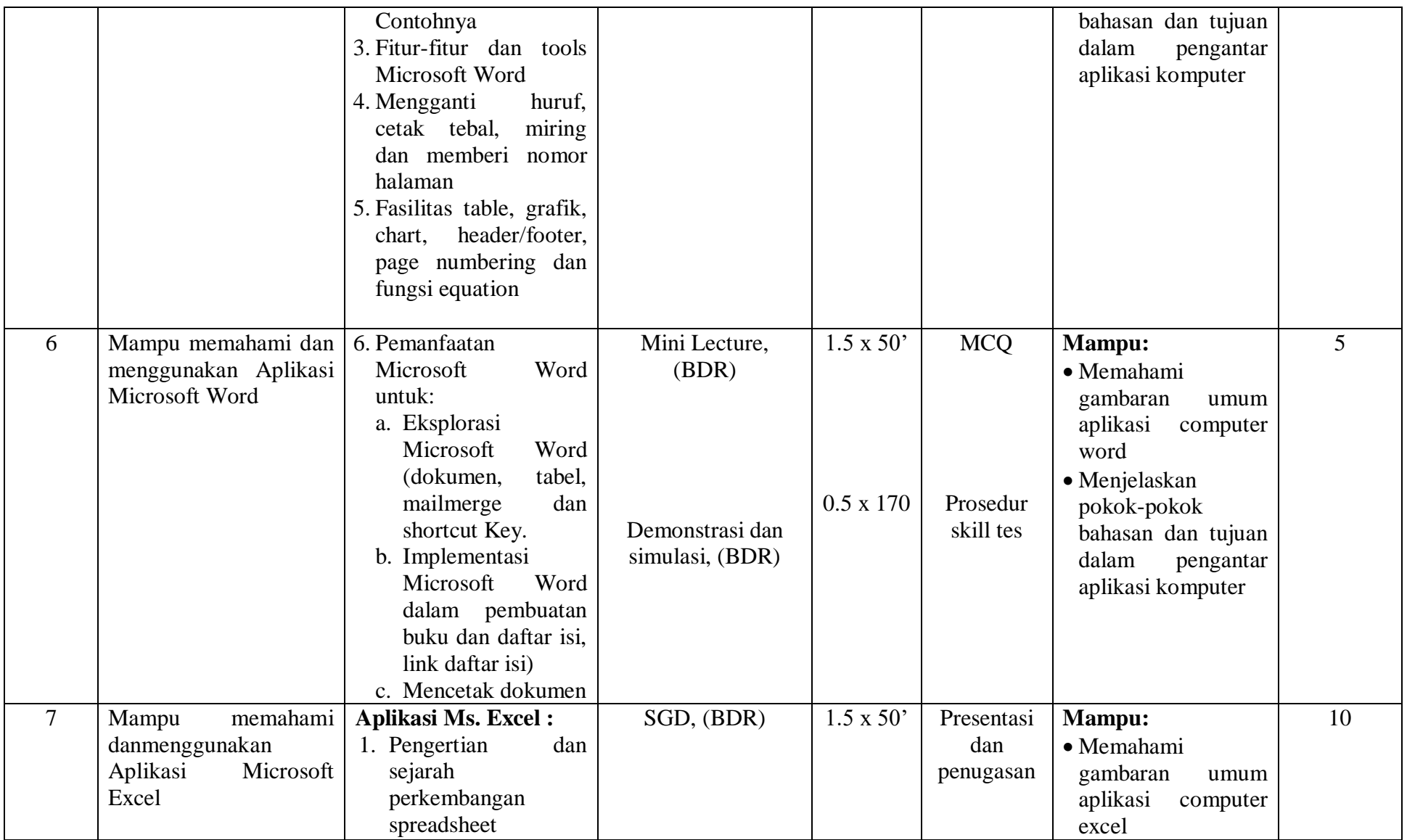

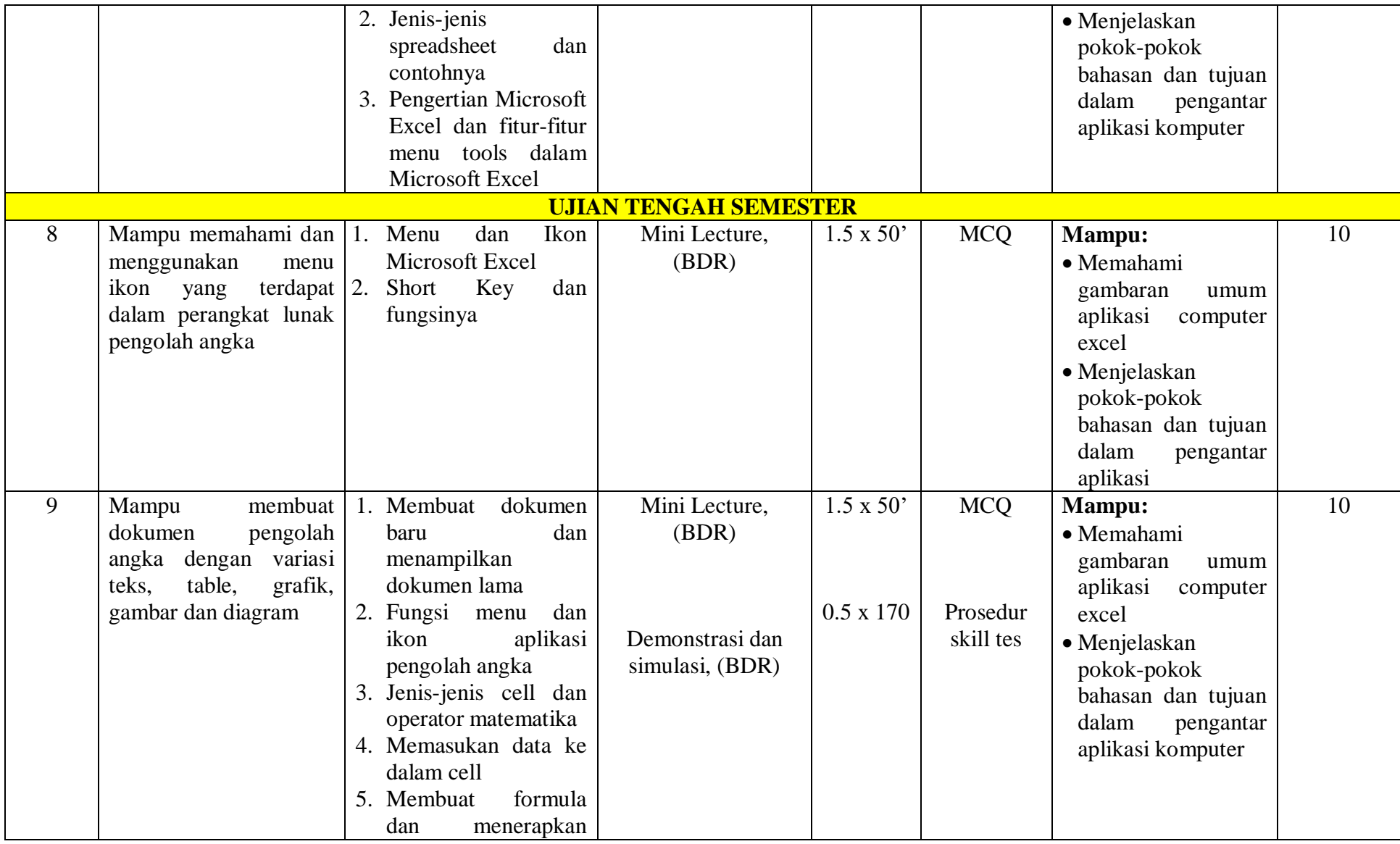

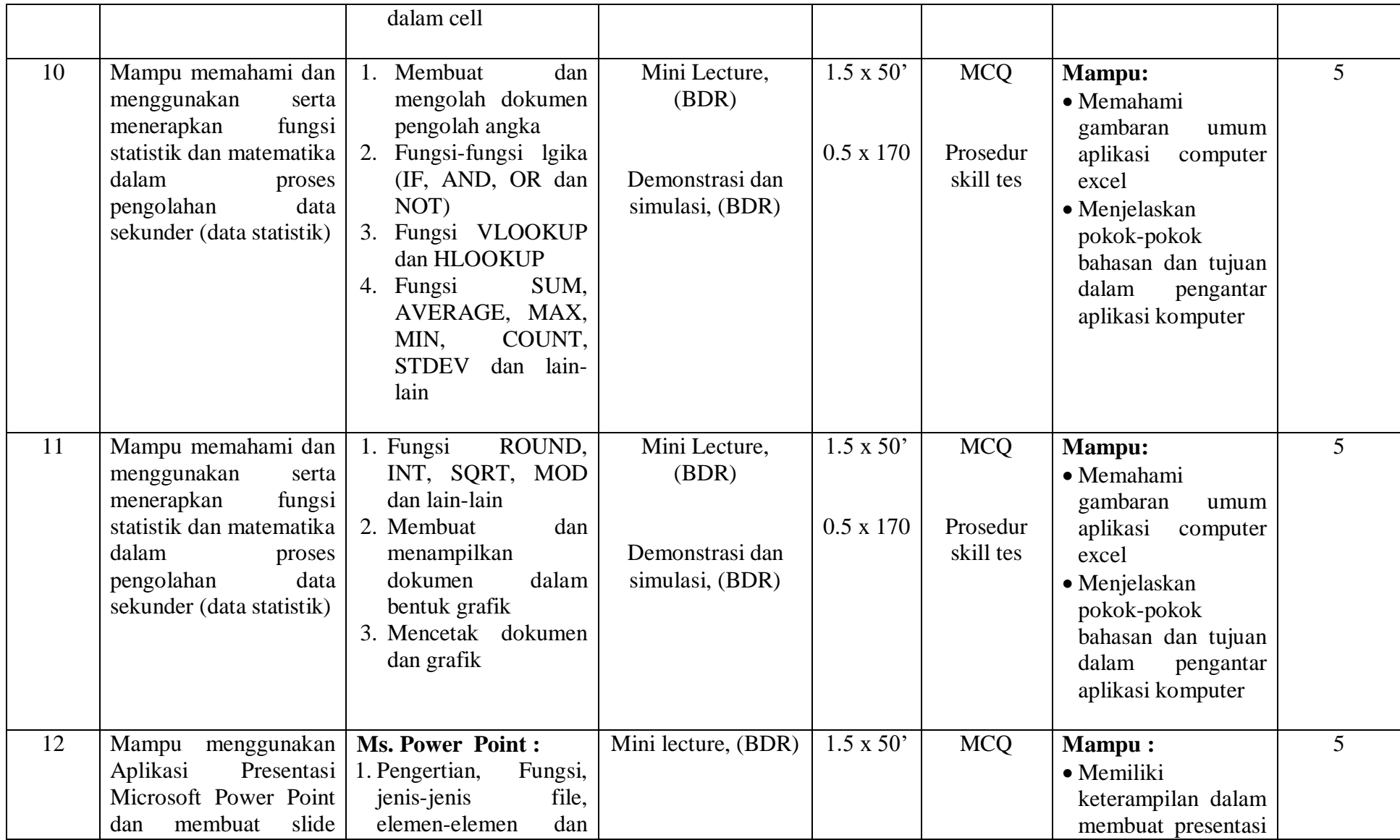

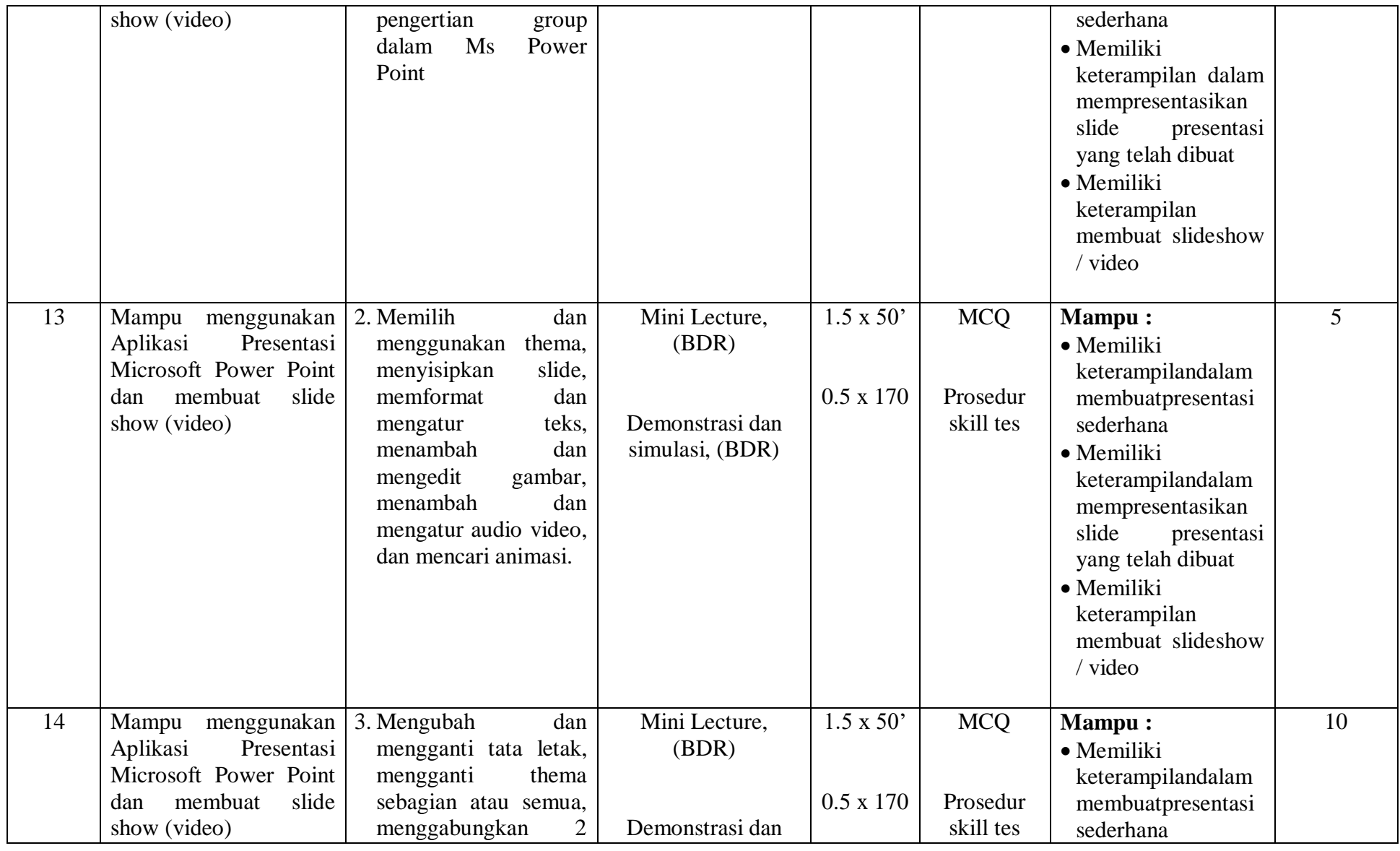

MODUL PEMBELAJARAN APLIKASI KOMPUTER | RENCANA xv PEMBELAJARAN SEMESTER

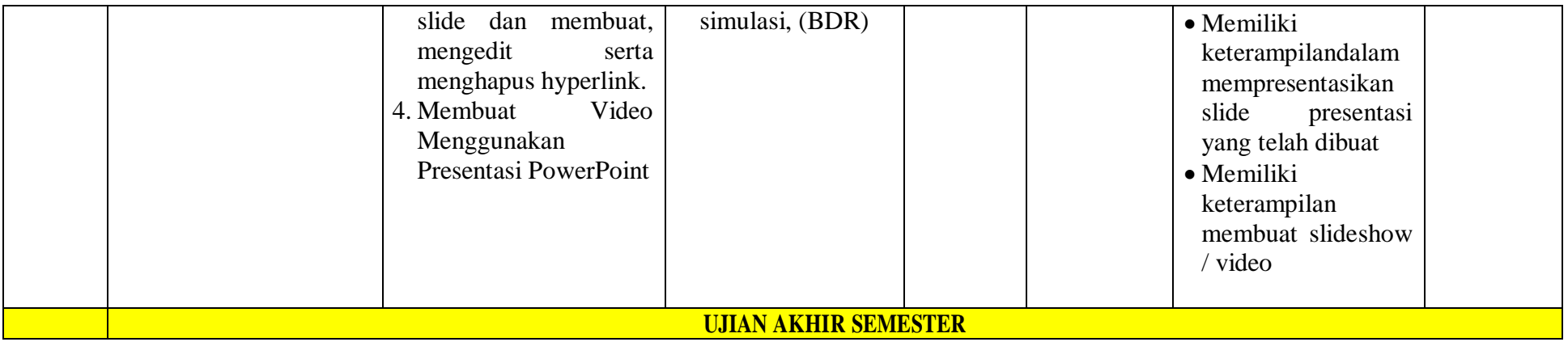

# **BAB 1 PENDAHULUAN**

# <span id="page-16-1"></span><span id="page-16-0"></span>**A. Deskripsi Mata Ajar**

Mata kuliah ini menguraikan konsep-konsep, definisi, sejarah serta perkembangan teknologi informasi, pemanfaatan aplikasi komputer (perkantoran) dibidang kesehatan, apa yang dimaksud dengan aplikasi perkantoran (Package Program), menggunakan aplikasi word untuk membuat dokument/surat, menggunakan aplikasi excel untuk pengolahan data dan perhitungan, membuat slide presentasi dengan baik, benar, efektif dan efesien.

# <span id="page-16-2"></span>**B. Capaian Pembelajaran Lulusan**

# **1. Sikap**

- a. Bertakwa kepada Tuhan Yang Maha Esa dan mampu menunjukkan sikap religious
- b. Menjunjung tinggi nilai kemanusiaan dalam menjalankan tugas berdasarkan agama,moral, dan etika
- c. Bekerja sama dan memiliki kepekaan sosial serta kepedulian terhadap masyarakat dan lingkungan
- d. Menunjukkan sikap bertanggungjawab atas pekerjaan di bidangvkeahliannya secara mandiri.
- e. Mampu bertanggung gugat terhadap praktik profesional meliputi kemampuan menerima tanggung gugat terhadap keputusan dan tindakan profesional sesuai dengan lingkup praktik di bawah tanggungjawabnya, dan hukum/peraturan perundangan;
- f. Mampu melaksanakan praktik keperawatan dengan prinsip etis dan peka budaya sesuai dengan Kode Etik Perawat Indonesia
- g. Memiliki sikap menghormati hak privasi, nilai budaya yang dianut dan martabat klien, menghormati hak klien untuk memilih dan menentukan sendiri asuhan keperawatan dan kesehatan yang diberikan, serta bertanggung jawab atas kerahasiaan dan keamanan informasi tertulis, verbal dan elektronik yang diperoleh dalam kapasitas sesuai dengan lingkup tanggungjawabnya.

# **2. Keterampilan Umum**

a. Bekerja di bidang keahlian pokok untuk jenis pekerjaan yang spesifik, dan memiliki kompetensi kerja yang minimal setara dengan standard kompetensi kerja profesinya

- b. Membuat keputusan yang independen dalam menjalankan pekerjaan profesinya berdasarkan pemikiran logis, kritis, sistematis, dan kreatif
- c. Menyusun laporan atau kertas kerja atau menghasilkan karya desain di bidang keahliannya berdasarkan kaidah rancangan dan prosedur baku, serta kode etik profesinya, yang dapat diakses oleh masyarakat akademik
- d. Mengomunikasikan pemikiran/argumen atau karya inovasi yang bermanfaat bagi pengembangan profesi, dan kewirausahaan, yang dapat dipertanggungjawabkan secara ilmiah dan etika profesi, kepada masyarakat terutama masyarakat profesinya
- e. Meningkatkan keahlian keprofesiannya pada bidang yang khusus melalui pelatihan dan pengalaman kerja bertanggungjawab atas pekerjaan di bidang profesinya sesuai dengan kode etik profesinya
- f. Melakukan evaluasi secara kritis terhadap hasil kerja dan keputusan yang dibuat dalam melaksanakan pekerjaannya oleh dirinya sendiri dan oleh sejawat
- g. Memimpin suatu tim kerja untuk memecahkan masalah pada bidang profesinya
- h. Bekerja sama dengan profesi lain yang sebidang dalam menyelesaikan masalah pekerjaan bidang profesinya
- i. Mengembangkan dan memelihara jaringan kerja dengan masyarakat profesi dan kliennya
- j. Mendokumentasikan, menyimpan, mengaudit, mengamankan, dan menemukan kembali data dan informasi untuk keperluan pengembangan hasil kerja profesinya
- k. Meningkatkan kapasitas pembelajaran secara mandiri

# **3. CP Keterampilan Khusus**

- a. Mampu memahami tentang konsep, definisi, sejarah serta perkembangan teknologi informasi, pemanfaatan aplikasi komputer (perkantoran) dibidang kesehatan.
- b. Mampu mengoperasikan dan mempraktekan paket aplikasi perkantoran ke dalam bidang kehidupan (kesehatan) secara tepat, baik dan benar.
- c. Mampu menerapkan aplikasi komputer yang familier dengan penuh tanggungjawab, beretika, bermoral dan berkepribadian yang baik, disiplin, serta mandiri.

# **4. CP Pengetahuan**

a. Menjelaskan sejarah dan perkembangan teknologi informasi (komputer)

- b. Menjelaskan berbagai konsep sistem teknologi informasi
- c. Menjelaskan jenis-jenis software serta mengidentifikasi lisensi atau ijin peredaran dan penggunaanya
- d. Menggunakan Aplikasi Microsoft Word
- e. Menggunakan Aplikasi Microsoft Excel
- f. Menggunakan menu ikon yang terdapat dalam perangkat lunak pengolah angka
- g. Membuat dokumen pengolah angka dengan variasi teks, table, grafik, gambar dan diagram
- h. Menggunanakan dan menerapkan fungsi statistik dan matematika dalam proses pengolahan data sekunder (data statistik)
- i. Menggunakan Aplikasi Presentasi Microsoft Power Point dan membuat slide show (video)

### <span id="page-18-0"></span>**C. Strategi Perkuliahan**

Pendekatan perkuliahan ini adalah pendekatan Student Center Learning. Dimana Mahasiswa lebih berperan aktif dalam proses pembelajaran. Metode yang digunakan lebih banyak menggunakan metode ISS (Interactive skill station) dan Problem base learning. Interactive skill station diharapkan mahasiswa belajar mencari materi secara mandiri menggunakan berbagai sumber kepustakaan seperti internet, expert dan lainlain, yang nantinya akan didiskusikan dalam kelompok yang telah ditentukan. Sedangkan untuk beberapa pertemuan dosen akan memberikan kuliah singkat diawal untuk memberikan kerangka pikir dalam diskusi. Untuk materi-materi yang memerlukan keterampilan, metode yang yang akan dilakukan adalah simulasi dan demonstrasi. Berikut metode pembelajaran yang akan digunakan dalam perkuliahan ini:

- 1. Mini Lecture
- 2. Case Studi
- 3. SGD

# **BAB 2 KEGIATAN BELAJAR**

#### <span id="page-19-1"></span><span id="page-19-0"></span>**A. Kegiatan Belajar 1**

#### **1. Kemampuan Akhir yang Diharapkan**

Mampu menjelaskan sejarah dan perkembangan teknologi informasi (komputer)

#### **2. Uraian Materi**

#### **Sejarah Sistem IT**

#### **Dosen: Baderi, S.Kom., MM.**

#### **A.Masa Prasejarah (Sebelum 3000 SM)**

Jika dilihat dari kacamata sejarah, TIK sesungguhnya sudah mulai dikenal manusia sejak beratus-ratus berabad-abad lalu. Sejak manusia diciptakan di muka bumi ini, manusia sudah mulai mencoba berkomunikasi dengan symbol-simbol dan isyarat. Hal ini merupakan titik awal perkembangan TIK. Manusia pada jaman dulu hanya mampu berkomunikasi dengan suara dengusan dan isyarat tangan sebagai bentuk awal komunikasi serta hanya mampu mendokumentasikan informasi dalam bentuk tulisan dan ukiran baik dalam bentuk simbol maupun gambar pada dindingdinding gua, misalnya tentang berburu dan binatang buruannya dengan menggunakan batu, tulang, dan kulit binatang.

Perkembangan teknologi selanjutnya, yaitu dengan diciptakan dan digunakannya alat-alat yang menghasilkan bunyi dan isyarat, seperti gendang, terompet yang terbuat dari tanduk binatang, serta isyarat asap sebagai alat pemberi peringatan terhadap bahaya. Pada masa ini, teknologi informasi belum menjadi teknolgi massal seperti yang kita kenal sekarang dan hanya digunakan pada saat-saat khusus.

#### **B. Masa Sejarah (3000 SM s.d 1400 M)**

Perkembangan tulisan semakin maju pada masa sejarah, mulai ditemukannya abjad fonetik, kertas sebagai media penulisan yang mudah dibawa, hingga cara pencentekan buku. Pada masa ini, informasi belum disebarkan secara massal. Pada tahun 3000 SM Untuk pertama kalinya, ditemukan tulisan yang digunakan oleh bangsa Sumeria dengan menggunakan simbo-simbol yang dibentuk dari piktograf. Simbol ini mempunyai bentuk bunyi yang cara penyebutannya berbeda sehingga dapat disimpulkan bahwa bangsa Sumeria telah mengenal bahasa dan tulisan pada masa itu. Selain itu, terdapat tulisan hieroglif yang dikembangkan oleh orang-orang Mesir.

Kemudian pada tahun 1774 SM Orang-orang Yunani memperkenalkan sistem penulisan dari kiri ke kanan dengan memakai abjad fonetik. Dengan semakin berkembangnya informasi dan komunikasi , orang-orang suriah menerbitkan ensiklopedi pertama pada tahun 1270 SM. Orang-orang yunani juga menggunakan merpati sebagai sarana penyampaian informasi atau pos serta mendirikan perpustakaan pertama pada tahun 530 SM. Pada tahun 500 SM Alat tulis petama di dunia yang mudah dibawa ke mana-mana diciptakan di Mesir, yaitu dari papirus yang menyerupai kertas. Serat dipohon Papirus digunakan sebagai media penulisan yang lebih kuat dan fleksibel dibandingkan dengan lempenga``n tanah liat yang digunakan sebelumnya.

Pada tahun 105 SM Tsai Lun dari Cina menemukan kertas. Kertas yang ditemukan oleh bangsa Cina pada masa ini adalah cikal bakal ketas yang kita gunakan sekarang. Ketas dibuat dari serat bambu yang dihaluskan, disaring, dicuci, kemudian diratakan, dan dikeringkan. Satu abad kemudian mulai diciptakan buku seperti jaman sekarang. kemudian alat cetak pertama diciptakan pada tahun 305 M di Cina yang terdiri atas lempengan kayu berukir yang kemudian dipakai untuk menerakan isinya ke atas kertas. Sistem pencetakan ini dilakukan dengan menggunakan blok kayu yang ditorehkan dan dilumuri oleh tinta atau yang kita kenal sekarang dengan sistem Csp.

#### **C. Masa Modern (1400 M – Sekarang)**

Pada masa ini terjadi kemajuan yang berarti pada perkembangan teknologi informasi dan komunikasi. Pada tahun 1455 Johann Gutenberg mengembangkan mesin cetak yang menggunakan plat huruf terbuat dari besi dalam bingkai yang terbuat dari kayu dan dapat diganti-ganti. Pada tahun 1714, Henry Mill dari Inggris menciptakan mesin ketik. Ia memperoleh hak paten dan diakui sebagai pencipta mesin ketik modern. Pada tahun 1830, Augusta Lady Byron menulis program komputer yang pertama bekerjasama dengan Charles Babbage menggunakan ide mesin Analytical. Peralatan ini didesain utntuk mampu memasukkan data, mengolah data, dan menghasilkan bentuk keluaran dalam sebuah kartu. Mesin ini dikenal sebagai bentuk komputer digital yang pertama walaupun cara kerjanya lebih bersifat mekanis daripada bersifat digital. Tahun 1837 Samuel Morse mengembangkan telegraf dan bahasa kode Morse bersama Sir Wiliam Cook dan Sir Charles Wheatstone yang dikirim secara elektronik antara dua tempat yang berjauhan melalui kabel yang menghubungkan kedua tempat tersebut. Pengiriman dan penerimaan informasi ini mampu dikirim dan diterima pada saat yang hampir bersamaan waktunya penemuan ini memungkinkan informasi dapat diterima dan digunakan secara luas oleh masyarakat tanpa dirintangi oleh jarak dan waktu.

Tahun 1861 gambar bergerak yang diproyeksikan ke dalam sebuah layar pertama kali digunakan sebagai cikal bakal film sekarang pada zaman dulu proyektor ini berkembang dengan sebutan layar tancap. Tahun 1876 pada masa ini ditandai dengan tokoh Melvyl Dewey yang mengembangkan sistem penulisan desimal. Tahun 1877 Alexander Graham Bell menciptakan dan mengembangkan telepon yang digunakan pertama kali secara umum dan fotografi dengan kecepatan tinggi ditemukan oleh Edward Maybridge. Tahun 1899 dipergunakan system penyimpanan dalam tape (pita) magnetis yang pertama tetapi pada masa ini penyimpanan masih bersifat analog belum digital seperti masa sekarang.

Tahun 1923 Pada masa ini ditandai dengan Zvorkyn menciptakan tabung TV yang pertama. Tahun 1940 Dimulainya pengembangan ilmu pengetahuan dalam bidang informasi pada masa Perang Dunia 2 yang digunakan untuk kepentingan pengiriman dan penerimaan dokumen-dokumen militer yang disimpan dalam bentuk magnetic tape. Tahun 1945 Vannevar Bush mengembangkan sistem pengkodean menggunakan hypertext.Pada masa ini penggunaan hypertext sudah berkembang seiring dengan perkembangan desain web site yang saat ini berkembang. Tahun 1946 Pada masa kurun waktu ini teknologi komputer digital pertama di dunia ENIAC I dikembangkan walaupun belum begitu banyak pemakai tetapi teknologi computer sudah digunakan instansi-instansi tertentu. Tahun 1948 Para peneliti di Bell Telephone mengembangkan transistor. Tahun 1957 Jean Hoerni mengembangkan transistor planar.Teknologi ini memungkinkan Pengembangan jutaan bahkan milyaran transistor dimasukan kedalam sebuah keping kecil kristal silicon dan USSR (Rusia pada saat itu) meluncurkan Sputnik sebagai satelit bumi buatan pertama yang bertugas sebagai mata-mata.Sebagai balasannya Amerika membentuk Advance Research Projects Agency (ARPA) di bawah kewenangan Departemen Pertahanan Amerika untuk mengembangkan ilmu pengetahuan dan teknologi informasi dalam bidang militer.

Tahun 1972 Pada masa ini Ray Tomlinson menciptakan program E-mail pertama yang digunakan untuk berkomunikasi jarak jauh menggunakanteks.E-

mail dapat dikatakan sebagai surat elektronik. Tahun 1973-1990 Istilah internet diperkenalkan dalam sebuah paper mengenai TCP/IP kemudian dilakukan pengembangan sebuah protokol jaringan yang kemudian dikenal dengan nama TCP/IP yang dikembangkan oleh grup dari DARPA.Pada tahun 1981 National Science Fondation mengembangkan Backbone yang disebut CSNET dengan kapasitas 56 Kbps untuk setiap institusi dalam pemerintahan.Kemudian pada tahun 1986 IETF mengembangkan sebuah server yang berfungsi sebagai alat koordinasi diantaranya:DARPA, ARPANET, DDN, dan Internet Gateway. Tahun 1991- Sekarang Sistem bisnis dalam bidang IT pertama kali terjadi ketika CERN dalam menanggulangi biaya operasionalnya memungut bayaran dari para anggotanya.Pada tahun 1992 pembentukan komunitas internet, kemudian diperkenalkan istilah World Wide Web (WWW) oleh CERN.Pada tahun 1993, NSF membentuk interNIC untuk menyediakan jasa pelayanan internet menyangkut direktori dan penyimpanan data serta database (oleh AT&T), jasa registrasi (oleh Network Solution Inc),dan jasa informasi (oleh General Atomics/CERFnet).Pada tahun 1994 pertumbuhan internet melaju dengan sangat cepat dan mulai merambah ke dalam segala segi kehidupan manusia dan menjadi bagian yang tidak dapat dipisahkan dari manusia.Tahun 1995, perusahaan umum mulai diperkenankan menjadi provider dengan membeli jaringan di Backbone.Langkah ini memulai pengembangan teknologi informasi khususnya internet dan penelitian-penelitian untuk mengembangkan sistem dan alat yang lebih canggih.

#### **Sejarah komputer**

Salah satu perangkat TIK yang paling berperan penting ialah komputer. Gagasan tentang komputer sebagai alat hitung mulai muncul pertama kali pada tahun 1822. Gagasan ini munvul ketika seorang ahli matematika berkebangsaan Inggris, yaitu Charles Barbbage menciptakan suatu mesin hitung yang disebut difference engine. Mesin tersebut dipakai untuk menghitung tabel-tabel matematika. Pada tahun 1833, Charles Babbage mengembangkan diffence engine dengan konsep yang lebih mendalam dan umum. Mesin yang baru ini dinamakan analytical engine. Mesin ini dapat melaksanakan penghitungan apa saja, sehingga mesin inilah yang petama kali dikenal sebagai general purpose digital computer.

Sumbangan Charles Babbage ini sangat besar bagi dunia komputer karena prinsip kerja dari kedua mesin itu merupakan dasar kerja dari komputer sekarang.

Prinsip yang menginspirasi ini antara lain adanya peralatan input, memori komputer, stored program, dan lain-lain. Karena sumbangan yang sangat besar ini maka Charles Babbage dianggap sebagai Bapak Komputer Modern.

Pada tahun 1937, Prof. Howard Aikem seorang ahli matematika dari Universitas Havard mulai merancang pembuatan sebuah komputer yang mampu melakukan operasi aritmatika dan logika secara otomatis. Komputer tersebut mulanya dibuat secara mekani elektronik. Kemudian pada tahun 1944, komputer tersebut terselesaikan secara elektronik dengan bantuan perusahaan IBM. Komputer tersebut diberi nama Havard Mark I Automatic Sequence-Contoled Calculator (ASCC). Komputer ini merupakan realisasi dari impian Charler Babbage. Jika dibandingkan dengan komputer sekarang komputer Havard Mark I mempunyai perbedaan yang sangat menyolok terutama dalam hal kecepatan.

Sejak pertama kali komputer diciptakan sampai dengan sekarang, sejak perkembangan komputer telah mengalami 5 (lima) geneerasi dalam pertumbuhannya. Pembagian generasi komputer sebagai berikut :

1. Komputer Generasi Pertama (1946-1959)

Ciri-ciri komputer generasi pertama antara lain:

- Program dibuat dalam bahasa mesin,
- Menggunakan konsep storage program,
- Komponen yang digunakan adalah tabung hampa udara,
- Ukuran fisiknya besar sehingga membutuhkan daya listrik yang besar, serta
- Dapat disimpan pada magnetic tape dan magnetig disk.

Contohnya, komputer IBM 701 yang dibuat tahun 1953 merupakan komputer komersial berukuran besar, sedangkan IBM 705 yang dibuat tahun 1959 digunakan dalam industri.

2. Komputer Generasi Kedua (1959-1965)

Ciri-ciri komputer generasi kedua antara lain:

- Program telah dibuat dengan bahasa tingkat tinggi, seperti FORTRAN, COBOL, ALGOL, dan sebagainya,
- Kapasitas memori utama cukup besar,
- Komponen yang digunakan adalah transistor yang jauh lebih kecil dibandingkan tabung hampa udara,
- Menggunakan magnetic tape dan magnetic disk yang berbentuk removable disk,
- Mempunyai kemampuan proses real-time dan time sharing,
- Proses operasinya lebih cepat,
- Ukurannya lebih kecil dan membutuhkan lebih sedikit daya listrik, serta
- Orientasinya pada aplikasi bisnis dan teknik.

Contohnya, komputer PDP-5 dan PDP-8 yang dibuat tahun 1963 merupakan komputer mini komersial yang pertama. Selain itu, terdapat komputer IBM 7070, IBM 1400, NCR 300, dan sebagainya.

3. Komputer Generasi Ketiga (1965-1970)

Ciri-ciri komputer generasi ketiga antara lain:

- Komponen yang dipakai adalah IV (Integrated Circuits) yang terdiri atas ratusan atau ribuan transistor berbentu hybrid integrated circuits dan monolithic intgrated circuits,
- Proses operasinya jauh lebih cepat dan lebih tepat, kapasitas memori komputer jauh lebih besar,
- Ukuran fisik jauh lebih kecil sehingga penggunaan listrik lebih hemat,
- Menggunakan magnetic disk yang sifatnya random access,
- Dapat melakukan multiprocessing dan multiprogramming,
- Alat input-output mengalami pengembangan dengan menggunakan visual display terminal, serta
- Dapat melakukan komunikasi data dari satu komputer dengan komputer lainnya.

Contohnya, komputer IBM S/30. NOVA, CDC 3000, PDP-11, dan lain sebagainya

4. Komputer Generasi Keempat (sejak tahun 1970)

Sejak tahun 1970, dunia komputer mengalami dua perkembangan penting, yaitu:

- Penggunaan LSI (Large Scale Integration) yang disebut juga sebagai Bipolar Large Scale Integration, serta

- Menggunakan mikroprosesor dan semi konductor yang berbentu chip untuk memori komputer

Contohnya, komputer IBM 370 menggunakan Intel 4004 mikroprosesor yang dikembangkan pertama kali pada tahun 1971 oleh perusahaan Intel Corporation dengan menggunakan chip mikroprocessor. Personal computer (PC) mulai berkembang sejak tahun 1977, misalnya komputer Apple II dan komputer dekstop oleh Xerox Corporation. Pada tahun 1981, komputer mulai banyak menggunakan sistem Window dan mouse.

#### 5. Komputer Generasi Kelima

Komputer generasi kelima kini sedang dalam pengembangan. Komponen yang dipakai adalah VLSI (Very Large Scale Integration). Saat ini sedang dikembangkan oleh Josephson Function yang diramalkan dapat menggantikan keberadaan chip. Negara yang mempelopori perkembangan komputer generasi kelima ini adalah Jepang. Kemungkinan pengembangan komputer lainnya ialah kemampuan komputer memecahkan masalah sendiri dengan bantuan AI (Artificial Intellegence). Hal ini dapat diterapkan untuk mengoperasikan robot.

#### **Sejarah jaringan komputer global**

Awalnya, komputer hanya digunakan sebagai perangkat teknologi informasi yang berfungsi sebagai pengolah data. Perkembangan selanjutnya menjadikan komputer juga dapat berfungsi sebagai perangkat teknologi komunikasi. Internet merupakan suatu jaringan komputer yang dibentuk oleh Departemen Pertahan Amerika di awal tahun 60-an melalui proyek ARPA (Advanced Research Project Agency) dan disebut ARPANET. Kemudian ARPANET medemonstrasikan hardware dan software antar komputer berbasis UNIX yang dapat melakukan komunikasi dalam jarak yang tidak terhingga melalui saluran telepon. Proyek ARPANET merancang bentuk jaringan, kehandalan, dan jumlah informasi yang dapat dipindahkan . akhirnya, semua standar yang mereka tentukan menjadi cikal bakal pengembangan protokol baru yang sekarang dikenal sebagai TCP/IP (Transmission Control Protocol/Internet Protocol).

ARPANET dibentuk secara khusus oleh empat universitas besar di Amerika, yaitu Stanford Research Institute, University of California, University of California di Los Angeles, dan University of Utah yang dibentuk satu jaringan terpadu pada tahun 1969. Pada bulan Oktober tahun 1972, ARPANET diperkenalkan kepada umum. Pada tahun 1981, jumlah komputer yang bergabung dalam ARPANET hanya 213 komputer, kemudian di tahun 1986 bertambah menjadi 2.308 komputer, dan berambah lagi menjadi 1,5 juta komputer pada tahun 193. Pada awal tahun delapan puluhan, seluruh protokol jaringan yang tercakup dalam proyek ARPANET diubah menjadi TCP/IP. Jaringan ARPANET merupakan koneksi utama (backbone) dari internet saat ini.

Proyek percobaan ARPANET dilanjtkan dan dibiayai oleh NSF (National Science Foundation) suatu lembaga ilmu pengetahuan di Amerika. NSD mengubah nama jaringan ARPANET menjadi NSFNET. Backbone yang memiliki kecepatan tinggi dihubungkan ke komputer-komputer yang ada di universitas dan lembaga penelitian yang tersebar di Amerika. Kemudian pemerintah Amerika memberikan izin penggunaan internet ke arah komersial pada awal tahun 1990.

Internet yang awalnya dikenal sebagai suatu sarana bagi para peneliti untuk saling bertukar informasi kemudian dimanfaatkan oleh perusahaan-perusahaan komersil sebagai sarana bisnis mereka. Saat ini, pengguna internet tersebar di seluruh dunia dengan jumlah mencapai lebih dari 250 juta orang.

# **PERKEMBANGAN TEKNOLOGI INFORMASI DAN KOMUNIKASI SEJAK ZAMAN PRASEJARAH, SEJARAH SAMPAI ZAMAN MODERN**

Perkembangan peradaban manusia diiringi dengan perkembangancara penyampaian informasi :

- $\checkmark$  Mulaidari gambar-gambar yang tak bermakna di dinding-dinding gua,
- $\checkmark$  peletakkantonggak sejarah dalam bentuk prasasti
- $\checkmark$  diperkenalkannya dunia arus informasi yang kemudiandikenal dengan nama INTERNET.
- $\checkmark$  Informasi yangdisampaikan pun berkembang. Dari
- $\checkmark$  sekedar menggambarkan keadaan
- $\checkmark$  sampai taktik bertempur.

#### **3. Rangkuman**

Manusia pada jaman dulu hanya mampu berkomunikasi dengan suara dengusan dan isyarat tangan sebagai bentuk awal komunikasi serta hanya mampu mendokumentasikan informasi dalam bentuk tulisan dan ukiran baik dalam bentuk simbol maupun gambar pada dinding-dinding gua, misalnya tentang berburu dan binatang buruannya dengan menggunakan batu, tulang, dan kulit binatang.

Perkembangan teknologi selanjutnya, yaitu dengan diciptakan dan digunakannya alatalat yang menghasilkan bunyi dan isyarat, seperti gendang, terompet yang terbuat dari tanduk binatang, serta isyarat asap sebagai alat pemberi peringatan terhadap bahaya. Pada masa ini, teknologi informasi belum menjadi teknolgi massal seperti yang kita kenal sekarang dan hanya digunakan pada saat-saat khusus.

**4. Penugasan dan Umpan Balik**

Obyek Garapan:

Resume Pembelajaran masing-masing pertemuan

Yang harus dikerjakan dan batasan-batasan:

- $\checkmark$  Mahasiswa membuat resume perkuliahan pada saat fasilitator (dosen) memberi materi kuliah
- $\checkmark$  15 menit sebelum waktu pembelajaran selesai mahasiswa diwajibkan 2 pertanyaaan multiple Choise

#### <span id="page-28-0"></span>**B. Kegiatan Belajar 2-3**

#### **1. Kemampuan Akhir yang Diharapkan**

Mampu menjelaskan berbagai konsep sistem teknologi informasi

## **2. Uraian Materi**

#### **Konsep Sistem IT**

#### **Dosen: Baderi, S.Kom., MM.**

#### A. Pengertian Sistem Informasi dan Teknologi Informasi

Sistem (system) dapat didefinisikan dengan pendekatan prosedur dan dengan pendekatan komponen. Dengan pendekatan prosedur, sistem dapat didefinisikan sebagai kumpulan darai prosedur-prosedur yang mempunyai tujuan tertentu. Contoh sistem yang didefinisikan dengan pendekatan prosedur ini adalah sistem akuntansi. Sistem ini didefinisikan sebagai kumpulan dari prosedur-prosedur penerima kas, pengeluaran kas, penjualan, pembelian dan buku besar.

Dengan pendekatan komponen, sistem dapat didefinisikan sebagai kumpulan dari komponen yang saling berhubungan satu dengan yang lainnya membentuk satu kesatuan untuk mencapai tujuan tertentu. Contohnya sistem yang didefinisikan dengan pendekatan ini misalnya adalah sistem komputer yang didefinisikan sebagai kumpulan dari perangkat keras dan perangkat lunak.(Jogiyanto,34:2008)

Definisi informasi menurut para ahli adalah sebagai berikut:

a. Menurut Oner Hasugian

Informasi adalah sebuah konsep yang universal dalam jumlah muatan yang besar, meliputi banyak hal dalam ruang lingkupnya masing-masing dan terekam pada sejumlah media

b. Menurut Kenneth C. Laudon

Informasi adalah data yang sudah dibentuk ke dalam sebuah formulir bentuk yang bermanfaat dan dapat digunakan untuk manusia

c. Menurut Anton M. Moeliono

Informasi adalah penerangan, keterangan, pemberitahuan, kabar atau berita. Informasi juga merupakan keterangan atau bahan nyata yang dapat dijadikan dasar kajian analisis atau kesimpulan

1) Menurut John F. Nash (1995:8) yang diterjemahkan oleh La Midjan dan Azhar Susanto, menyatakan bahwa Sistem Informasi adalah kombinasi dari manusia, fasilitas atau alat teknologi, media, prosedur dan pengendalian yang

bermaksud menata jaringan komunikasi yang penting, proses atas transaksitransaksi tertentu dan rutin, membantu manajemen dan pemakai intern dan ekstern dan menyediakan dasar pengambilan keputusan. Teknologi diartikan sebagai ilmu terapan dari rekayasa yang diwujudkan dalam bentuk karya cipta manusia yang didasarkan pada prinsip ilmu pengetahuan.

- 2) Menurut Prayitno dalam Ilyas (2001), teknologi adalah seluruh perangkat ide, metode, teknik benda-benda material yang digunakan dalam waktu dan tempat tertentu maupun untuk memenuhi kebutuhan manusia.
- 3) Sedangkan menurut Mardikanto (1993), teknologi adalah suatu perilaku produk, informasi dan praktek-praktek baru yang belum banyak diketahui, diterima dan digunakan atau diterapkan oleh sebagian warga masyarakat dalam suatu lokasi tertentu dalam rangka mendorong terjadinya perubahan individu dan atau seluruh warga masyarakat yang bersangkutan.

Pengertian teknologi informasi sendiri menurut para ahli dapat dijabarkan sebagai berikut:

a. Menurut Haag dan Keen

Pada 1996 Haag dan Keen mendefinisikan teknologi informasi sebagai seperangkat alat yang membantu Anda untuk bekerja dengan informasi dan melakukan tugas-tugas yang berhubungan dengan pemrosesan informasi. Dalam hal ini, TI dianggap alat yang digunakan untuk pekerjaan yang berkaitan dengan informasi. Pengolahan informasi yang dihasilkan diproses menggunakan alat-alat tersebut. Alat-alat ini adalah komputer beserta software-software pendukungnya

b. Menurut Martin

Pada 1999 Martin mendefinisikan Teknologi Informasi yang tidak hanya terbatas pada teknologi komputer yang digunakan untuk memproses dan menyimpan informasi melainkan juga mencakup teknologi komunikasi untuk mengirimkan informasi. Dia melihat IT tidak hanya sebagai teknologi komputernya saja yang dipergunakan untuk pemrosessan dan penyimpanan data. Pengertiannya lebih luas lagi, karena Martin juga memasukan teknologi komunikasi yang digunakan untuk melakukan pengiriman informasi.

c. Menurut Mc Keown

Pada 2001 Mc Keown mendefinisikan Teknologi Informasi merujuk pada seluruh bentuk teknologi yang digunakan untuk menciptakan, menyimpan,

mengubah, dan untuk menggunakan informasi tersebut dalam segala bentuknya. Cukup jelas di sini bahwa Teknologi Informasi mencakup keseluruhan bentuk teknologi yang digunakan untuk memproses informasi. Bentuknya bisa bermacam-macam layaknya komputer sebagai alat yang multimedia. Didukung oleh perangkat lunak yang sesuai dengan pengolahan informasi tersebut.

B. Klasifikasi Sistem Informasi dan Teknologi Informasi

Sistem informasi merupakan suatu bentuk integrasi antara satu komponen dengankomponen lain karena sistem memiliki sasaran yang berbeda untuk setiap kasus yang terjadiyang ada di dalam sistem tersebut. Oleh karena itu, sistem dapat di klasifikasikan dari beberapasudut pandang, diantaranya :

a. Sistem abstrak atau sistem fisik

Sistem abstrak adalah sistem yang berupa pemikiran atau ideide yang tidak tampak secarafisik,misalnya sistem teologia, yaitu sistem yang berupa pemikiran hubungan antaramanusia dengan Tuhan.Sistem fisik merupakan sistem secara fisik, misalnya sistem komputer.

b. Sistem alamiah dan sistem buatan manusia

Sistem alamiah adalah sistem yang terjadi melalui proses alam, tidak dibuat oleh manusia,misalnya sistem perputaran bumi.Sistem buatan manusia merupakan sistem yang melibatkan interaksi manusia dengan mesin,yang disebut human machine system. Sistem informasi berbasis internet merupakan contohhuman machine system karena menyangkut penggunaan komputer yang berinteraksi dengan manusia.

- c. Sistem deterministik dan sistem probabilistic Sistem deterministik adalah sistem yang beroperasi dengan tingkah laku yang dapatdiprediksi.Sistem probabilistik dalah sistem yang kondisi masa depannya tidak dapat diprediksi karenamengandung unsur probabilistik.
- d. Sistem terbuka dan sistem tertutup

Sistem terbuka adalah sistem yang berhubungan dan di pengaruhi oleh lingkunagn luarnya.Sistem ini menerima masukan dan menghasilkan keluaran untuk subsistem lainnya.Sistem tertutup adalah sistem yang tidak terhubung dan tidak terpengaruh oleh lingkunganluarnya. Sistem ini bekerja secara otomatis tanpa campur tangan pihak luar.

C. Komponen Sistem Informasi

Komponen dari sistem informasi dapat dibagi menjadi 6 bagian, yaitu komponen input, komponen model, komponen output, komponen basis data, dan komponen kontrol.

1. Komponen input

Komponen input merupakan data yang masuk kedalam sistem informasi. Komponen ini diperlukan karena merupakan bahan dasar dalam pengolahan informasi. Sistem informasi tidak akan menghasilkan informasi apabila tidak memiliki komponen input.

2. Komponen model

Informasi yang dihasilkan oleh sistem informasi berasal dari data yang diambil dari input atau basis data yang diolah lewat suatu model-model tertentu. Model yang digunakan di sistem informasi dapat berupa model logika yang menunjukan suatu proses perbandingan logika atau model matematik yang menunjukan proses perhitungan matematika.

3. Komponen output

Produk dari sistem informasi adalah output berupa informasi yang berguna bagi para pemakainya. Output merupakan komponen yang harus ada dalam sistem informasi. Sistem informasi yang tidak pernah menghasilkan output, akan tetapi selalu menerima input dikatakan bahwa input yang diterima masuk ke dalam lubang yang dalam(deep hole).

4. Komponen basis data

Basis data adalah kumpulan dari data yangsaling berhubungan satu dengan yang lainnya, tersimpan di perangkat keras komputer dan digunakan perangkat lunak untuk memanipulasinya.dari definisi tersebut, terdapat 3 hal yang berhubungan dengan basis data, yaitu database, storage, dan perangkat lunak yang memanipulasi data.

5. Komponen teknologi

Teknologi merupakan komponen yang penting di sistem informasi. Tanpa adanya teknologi adalah teknologi yang mendukung, maka sistem informasi tidak akan dapat menghasilkan informasi yang tepat waktunya.

6. Komponen kontrol.

Komponen kontrol merupakan komponen yang penting dan harus ada di sistem informasi. Komponen kontrol ini digunakan untuk menjamin bahwa informasi yang dihasilkan oleh sistem informasi merupakan informasi yang akurat.(Jogiyanto,43:2008)

D. Elemen Sistem Informasi

Sistem informasi terdiri dari elemenelemenyang terdiri dari orang, prosedur, perangkatkeras, perangkat lunak, basis data, jaringan komputer dan komunikasi data. Semua elemen inimerupakan komponen fisik.

1. Orang

Orang atau personil yang di maksudkan yaitu operator komputer, analis sistem,programmer, personil data entry, dan manajer sistem informasi/EDP

2. Prosedur

Prosedur merupakan elemen fisik. Hal ini di sebabkan karena prosedur disediakan dalambentuk fisik seperti buku panduan dan instruksi. Ada 3 jenis prosedur yang dibutuhkan,yaitu instruksi untuk pemakai, instruksi untuk penyiapan masukan, instruksi pengoperasianuntuk karyawan pusat komputer.

3. Perangkat keras

Perangkat keras bagi suatu sistem informasi terdiri atas komputer (pusat pengolah, unitmasukan/keluaran), peralatan penyiapan data, dan terminal masukan/keluaran.

#### 4. Perangkat lunak

Perangkat lunak dapat dibagi dalam 3 jenis utama :

- Sistem perangkat lunak umum, seperti sistem pengoperasian dan sistem manajemen datayang memungkinkan pengoperasian sistem komputer.
- Aplikasi perangkat lunak umum, seperti model analisis dan keputusan.
- Aplikasi pernagkat lunak yang terdiri atas program yang secara spesifik dibuat untuksetiap aplikasi.
- 5. Basis data

File yang berisi program dan data dibuktikan dengan adanya media penyimpanan secarafisik seperti diskette, hard disk, magnetic tape, dan sebagainya. File juga meliputi keluarantercetak dan catatan lain diatas kertas, mikro film, an lain sebagainya.

6. Jaringan computer

Jaringan komputer adalah sebuah kumpulan komputer, printer dan peralatan lainnya yangterhubung dalam satu kesatuan. Informasi dan data bergerak melalui kabelkabelatau tanpakabel sehinggamemungkinkan pengguna jaringan komputer dapat saling bertukar dokumendan data.

7. Komunikasi data

Komunikasi data adalah merupakan bagian dari telekomunikasi yang secara khusus berkenaan dengan transmisi atau pemindahan data dan informasi diantara komputerkomputer dan pirantipiranti yang lain dalam bentuk digital yang dikirimkan melalui media komunikasi data. Data berarti informasi yang disajikan oleh isyarat digital. Komunikasi data merupakan bagian vital dari suatu sistem informasi karena sistem ini menyediakan infrastruktur yang memungkinkan komputerkomputer dapat berkomunikasi satu sama lain.

E. Tujuan Sistem Informasi

Tujuan sistem informasi adalah menghasilkan informasi informasi adalah data yang diolah menjadi bentuk yang berguna bagi pemakainya. Misalnya seorang asing dari luar negri membutuhkan informasi tentang temperatur dari suatu ruangan dan menanyakan kepada anda. Kemudian anda menjawab 200C. Apa yang anda katakan bukan termasuk informasi bagi orang tersebut, karena orang asing tersebut tidak tau berapa 200C itu. Akan tetapi ketika anda menjawab 680F, nilai tersebut merupaka informasi karena nilai itu dapat dipahami oleh orang asing tersebut. Untuk dapat berguna, maka informasi harus didukung oleh tiga pilar yaitu tepat kepada orangnya atau relevan (relevance), tepat waktu (timeliness), dan nilainya akurat (accurate).(Jogiyanto,36:2008)

- F. Fungsi Sistem Informasi
	- a. Area fungsional utama dari bisnis yang penting dalam keberasilan bisnis, seperti fungsi akuntansi, keuangan, manajemen oprasional, pemasaran, dan manajemen sumber daya manusia.
	- b. Kontributor penting dalam efisiensi operasional, produktivitas dan moralpegawai, serta layanan dan kepuasan pelanggan.
	- c. Sumber utama informasi dan dukungan yang dibutuhkan untuk menyebarluaskan pengambilan keputusan yang efektif oleh manajer dan parktisi bisnis.
- d. Bahan yang sangat penting dalam mengembangkan produk dan jasa yang kompetitif, yang memberikan organisasi kelebihan strategis dalam pasar global.
- e. Peluang berkarier yang dinamis, memuaskan, serta menantang bagi jutaan pria dan wanita.
- f. Komponen penting dari sumber daya, infrastruktur, dan kemampuan perusahaan bisnis yang membentuk jaringan.
- G. Aplikasi SI/TI
	- 1. Aplikasi Sistem Informasi Teknologi Informasi Dalam Bidang Bisnis/Ekonomi Dalam dunia bisnis Teknologi Informasi dan Komunikasi dimanfaatkan untuk perdagangan secara elektronik atau dikenal sebagai E-Commerce. E-Commerce adalah perdagangan menggunakan jaringan komunikasi internet.

Semua bidang kehidupan saat ini sudah tidak bisa lagi dipisahkan dengan pengunaan perangkat TI, adapun peran TI dalam bidang ekonomi adalah:

a. E-Banking

E-banking didefinisikan sebagai penghantaran otomatis jasa dan produk bank secara langsung kepada nasabah melalui elektronik, saluran komunikasi interaktif. E-Banking meliputi sistem yang memungkinkan nasabah bank, baik individu ataupun bisnis, untuk mengakses rekening, melakukan transaksi bisnis, atau mendapatkan informasi produk dan jasa bank melalui jaringan pribadi atau publik, termasuk internet. Nasabah dapat mengakses e-banking melalui piranti pintar elektronik seperti komputer/PC, PDA, ATM, atau telepon.

b. E-Commerce

Perdagangan elektronik atau e-dagang (bahasa Inggris: Electronic commerce, juga e-commerce) adalah penyebaran, pembelian, penjualan, pemasaran barang dan jasa melalui sistem elektronik seperti internet atau televisi, www, atau jaringan komputer lainnya. E-dagang dapat melibatkan transfer dana elektronik, pertukaran data elektronik, sistem manajemen inventori otomatis, dan sistem pengumpulan data otomatis. Industri teknologi informasi melihat kegiatan e-dagang ini sebagai aplikasi dan penerapan dari ebisnis (e-business) yang berkaitan dengan transaksi komersial, seperti: transfer dana secara elektronik, SCM (supply chain management), e-pemasaran (emarketing), atau pemasaran online (online marketing), pemrosesan transaksi online (online transaction processing), pertukaran data elektronik (electronic data interchange /EDI), dll.

c. M-Dagang

M-dagang atau M-Commerce (Mobile-Commerce, mCommerce) adalah sistem perdagangan elektronik (e-Commerce) dengan menggunakan peralatan portabel/mobile seperti: telepon genggam, telepon pintar, PDA, notebook, dan lain lain. Pada saat pengguna komputer berpindah dari satu tempat ke tempat lain (sewaktu berada dalam mobil, misalnya), pengguna komputer tersebut dapat melakukan transaksi jual beli produk di Internet dengan menggunakan sistem m-dagang ini. Selain m-dagang, istilah lain yang sering dipakai adalah m-bisnis (Mobile Business atau m-business).

H. Aplikasi Sistem Informasi Teknologi Informasi Dalam Bidang Pendidikan

Dalam dunia pendidikan, teknologi informasi dan komunikasi dimanfaatkan untuk pembelajaran secara elektronik atau dikenal sebagai E-Learning yang merupakan dasar dan konsekuensi logis dari perkembangan teknologi informasi dan komunikasi. Dengan E-Learning, peserta ajar (learner atau murid) tidak perlu duduk dengan manis di ruang kelas untuk menyimak setiap ucapan dari seorang guru secara langsung. E-Learning juga dapat mempersingkat jadwal target waktu pembelajaran, dan tentu saja menghemat biaya yang harus dikeluarkan oleh sebuah program studi atau program pendidikan.

#### **3. Rangkuman**

Sistem dapat didefinisikan dengan pendekatan prosedur dan dengan pendekatan komponen. Pendekatan prosedur, sistem dapat didefinisikan sebagai kumpulan darai prosedur-prosedur yang mempunyai tujuan tertentu. Pendekatan komponen, sistem dapat didefinisikan sebagai kumpulan dari komponen yang saling berhubungan satu dengan yang lainnya membentuk satu kesatuan untuk mencapai tujuan tertentu. Perkembangan teknologi informasi sangat berpengaruh terhadap kehidupan manusia di berbagai bidang.

Klasifikasi sistem informasi dibedakan menjadi sistem abstrak atau sistem fisik, sistem alamiah dan sistem buatan manusia, sistem deterministik dan sistem probabilistik, dan sistem terbuka dan sistem tertutup. Klasifikasi teknologi informasi pengklasifikasiannya dibedakan menurut fungsi sistem dan ukuran. Aplikasi teknologi informasi dalam internet banking akan meningkatkan efisiensi, efektivitas, dan produktivitas manusia. Peran aplikasi teknologi informasi sangat vital dalam internet banking. Tanpa adanya aplikasi teknologi informasi dalam internet banking, maka internet banking tidak akan jalan dan internet sendiri tidak akan berfungsi/berguna, karena yang menjalankan internet adalah aplikasi teknologi informasi yang ada di dalam internet itu sendiri (terkoneksi). Dalam dunia perbankan, internet banking dapat menjadi pilihan yang menyenangkan karena mudah, murah dan kapanpun bisa dilakukan dari mana saja (tanpa ada batasan ruang dan waktu).

#### **4. Penugasan dan Umpan Balik**

Obyek Garapan:

Resume Pembelajaran masing-masing pertemuan

Yang harus dikerjakan dan batasan-batasan:

- $\checkmark$  Mahasiswa membuat resume perkuliahan pada saat fasilitator (dosen) memberi materi kuliah
- $\checkmark$  15 menit sebelum waktu pembelajaran selesai mahasiswa diwajibkan 2 pertanyaaan multiple Choise

Memberikan kasus pada mahasiswa terkait topik kopetensi yang ingin di capai pada RPS dan Tema diatas.

Diskripsi tugas:

- Mahasiswa Belajar dengan menggali/mencari informasi (inquiry) serta memanfaatkan informasi tersebut untuk memecahkan masalah faktual/ yang dirancang oleh dosen
- Mahasiswa di bentuk menjadi 5 kelompok untuk menganalisis kasus yang di rancang oleh dosen
- Hasil anaalisis di presentasikan di depan kelas

#### <span id="page-37-0"></span>**C. Kegiatan Belajar 4**

#### **1. Kemampuan Akhir yang Diharapkan**

Mampu menjelaskan jenis-jenis software serta mengidentifikasi lisensi atau ijin peredaran dan penggunaanya

#### **2. Uraian Materi**

# **Konsep Perangkat Lunak Dosen: Baderi, S.Kom., MM.**

A. Perkembangan pembuatan perangkat lunak

 Dari perkembangan perangkat lunak, kita bisa membayangkan bagaimana perkembangan interaksi manusia dengan perangkatlunak. Bentuk paling primitif dari perangkat lunak, menggunakan aljabar Boolean, yang di representasikan sebagai binary digit (bit), yaitu 1 (benar / on) atau 0 (salah / off), cari ini sudah pasti sangat menyulitkan, sehingga orang mulai mengelompokkan bit tersebut menjadi nible (4 bit), byte (8 bit), word (2 byte), double word(32 bit). Kelompokkelompok bit ini di susun ke dalam struktur instruksi seperti penyimpanan, transfer, operasi aritmatika, operasi logika, dan bentuk bit ini di ubah menjadi kode-kode yang di kenal sebagai assembler. Kode-kode mesin sendiri masih cukup menyulitkan karena tuntutan untuk dapat menghapal kode tersebut dan format (aturan) penulisannya yang cukup membingungkan, dari masalah ini kemudian lahir bahasa pemrograman tingkat tinggi yang seperti bahasa manusia (bahasa Inggris). Saat ini pembuatan perangkat lunak sudah menjadi suatu proses produksi yang sangat kompleks, dengan urutan proses yang panjang dengan melibatkan puluhan bahkan ratusan orang dalam pembuatannya.

- B. Era Perangkat Lunak sebelum adanya komputer
	- 1. Era Primitif ( 300 SM)

Perangkat lunak dibuat dengan melakukan petunjuk-petunjuk sederhana dengan menggunakan kode-kode gerak sejenis semaphore.

2. Era Mekanis (1840 – 1930)

Diterapkan pada peralatan Analytical Engine dan pemakaian mesin kartu plong (punch card)

- C. Era Perangkat Lunak sesudah adanya komputer
	- 1. Era Pioner (1940-1960)

Bentuk perangkat lunak pada awalnya adalah sambungan-sambungan kabel ke antar bagian dalam komputer. Cara lain dalam mengakses komputer adalah menggunakan punched card yaitu kartu yang di lubangi. Penggunaan komputer saat itu masih dilakukan secara langsung, sebuah program untuk sebuah mesin untuk tujuan tertentu. Pada era ini, perangkat lunak merupakan satu kesatuan dengan perangkat kerasnya. Penggunaan komputer dilakukan secara langsung dan hasil yang selesai di kerjakan komputer berupa print out. Proses yang di lakukan di dalam komputer berupa baris instruksi yang secara berurutan di proses.

2. Era Stabil (1960-1980)

Pada era stabil penggunaan komputer sudah banyak di gunakan, tidak hanya oleh kalangan peneliti dan akademi saja, tetapi juga oleh kalangan industri / perusahaan. Perusahaan perangkat lunak bermunculan, dan sebuah perangkat lunak dapat menjalankan beberapa fungsi, dari ini perangkat lunak mulai bergeser menjadi sebuah produk. Baris-baris perintah perangkat lunak yang di jalankan oleh komputer bukan lagi satu-satu, tapi sudah seperti banyak proses yang di lakukan secara serempak (multi tasking). Sebuah perangkat lunak mampu menyelesaikan banyak pengguna (multi user) secara cepat/langsung (real time). Pada era ini mulai di kenal sistem basis data, yang memisahkan antara program (pemroses) dengan data (yang di proses).

3. Era Mikro (1980-1990)

Sejalan dengan semakin luasnya PC dan jaringan komputer di era ini, perangkat lunak juga berkembang untuk memenuhi kebutuhan perorangan. Perangkat lunak dapat di bedakan menjadi perangkat lunak sistem yang bertugas menangani internal dan perangkat lunak aplikasi yang di gunakan secara langsung oleh penggunannya untuk keperluan tertentu. Automatisasi yang ada di dalam perangkat lunak mengarah ke suatu jenis kecerdasan buatan.

4. Era Modern (1990-sekarang)

Saat ini perangkat lunak sudah terdapat di mana-mana, tidak hanya pada sebuah superkomputer dengan 25 prosesornya, sebuah komputer genggam pun telah di lengkapi dengan perangkat lunak yang dapat di sinkronkan dengan PC. Tidak hanya komputer, bahkan peralatan seperti telepon, TV, hingga ke mesin cuci, AC dan microwave, telah di tanamkan perangkat lunak untuk mengatur operasi peralatan itu. Dan yang hebatnya lagi adalah setiap peralatan itu akan mengarah pada suatu saat kelak akan dapat saling

terhubung. Pembuatan sebuah perangkat lunak bukan lagi pekerjaan segelentir orang, tetapi telah menjadi pekerjaan banyak orang, dengan beberapa tahapan proses yang melibatkan berbagai disiplin ilmu dalam perancangannya. Tingkat kecerdasan yang di tunjukkan oleh perangkat lunak pun semakin meningkat, selain permasalahan teknis, perangkat lunak sekarang mulai bisa mengenal suara dan gambar.

D. Klasifikasi perangkat lunak

Perangkat lunak secara umum dapat di bagi 2 yaitu perangkat lunak sistem dan perangkat lunak aplikasi. Perangkat lunak sistem dapat di bagi lagi menjadi 3 macam yaitu;

1. Bahasa pemrograman

Merupakan perangkat lunak yang bertugas mengkonversikan arsitektur dan algoritma yang di rancang manusia ke dalam format yang dapat di jalankan komputer, contoh bahasa pemrograman di antaranya : BASIC, COBOL, Pascal, C++, FORTRAN

2. Sistem Operasi

Saat komputer pertama kali di hidupkan, sistem operasilah yang pertama kali di jalankan, sistem operasi yang mengatur seluruh proses, menterjemahkan masukan, mengatur proses internal, memanejemen penggunaan memori dan memberikan keluaran ke peralatan yang bersesuaian, contoh sistem operasi : DOS, Unix, Windows 95, IMB OS/2, Apple's System 7.

Sistem operasi sangat berkaitan dengan prosesor yang di gunakan. Jenis prosesor pada PC yang umum adalah yang kompatibel dengan produk awal IBM dan Macintosh. PC Macintosh, perangkat lunaknya di kembangkan oleh perusahaan yang sama sehingga perkembangannya tidak sepesat cloning IBM PC. Sistem operasi dari cloning IBM saat ini secara umum terbagi menjadi 2 aliran yaitu komersil yang di buat oleh Microsoft dan yang bersifat freeware yang di kembangkan oleh peneliti dari seluruh dunia karena bersifat open source, yaitu bahan baku pembuatan dapat di baca, sehingga hasilnya dapat di tambah atau dimodifikasi olehsetiaporang. Sementara interaksi antara pengguna dan komputer di kenal melalui 2 cara, cara yang pertama adalah pemberian instruksi melalui penulisan perintah, atau dengan cara tunjuk (pointer).

## 3. Utility

Merupakan perangkat lunak sistem dengan fungsi tertentu, misalnya pemeriksaan perangkat keras (hardware troubleshooting), memeriksa disket yang rusak (bukan rusak fisik), mengatur ulang isi harddisk (partisi, defrag), contoh Utilty adalah Norton Utility.

4. Perangkat lunak aplikasi

Perangkat lunak aplikasi merupakan bagian perangkat lunak yang sangat banyak di jumpai dan terus berkembang. Sebelum tahun 1990-an aplikasi yang di kenal yaitu pemroses kata (Word Star, Chi Write), pemroses tabel (Lotus 123, Quatro Pro), database (DBASE), dan hiburan (game). Pada perkembangan pemroses kata, tabel dan database saat ini telah di bundel menjadi aplikasi office dengan tambahan aplikasi untuk pembuatan presentasi yang nanti akan di berikan pada pelatihan ini. Contoh aplikasi office adalah Microsoft Office yang terdiri dari Word(pemroses kata), Excel (pemroses tabel), Access (database), dan PowerPoint (presentasi). Yang berkembang sangat banyak saat ini adalah aplikasi multimedia dan internet. Contoh aplikasi multimedia adalah Winamp untuk memutar musik berformat MP3 atau CD Audio, kemudian RealPlayer yang dapat digunakan untuk menonton film atau VCD. Aplikasi internet yang umum di gunakan adalah untuk browsing, e-mail, chatting dan messenger, misalnya mozila firefox, yahoo masengger, dll. Aplikasi yang bersifat khusus di antaranya untuk membantu pekerjaan Engineer seperti AutoCAD (gambar struktur), Protel (gambar rangkaian elektronik), dan Matlab (pemroses dan visualisasi persamaan matematis).

# **3. Rangkuman**

Software atau perangkat lunak telah berkembang sangat jauh, dimulai dari perangkat lunak yang menggunakan perintah-perintah yang rumit hingga pada akhirnya instruksi-instruksi yang digunakan dapat lebih mudah dipahami. Dulu hanya digunakan untuk skala besar namun sekarang dapat digunakan untuk perorangan. Kemudian penerapannya juga semakin luas, contohnya, aplikasi Internet, word processing, database, dan lain-lain.

#### **4. Penugasan dan Umpan Balik**

Obyek Garapan:

Resume Pembelajaran masing-masing pertemuan

Yang harus dikerjakan dan batasan-batasan:

- $\checkmark$  Mahasiswa membuat resume perkuliahan pada saat fasilitator (dosen) memberi materi kuliah
- $\checkmark$  15 menit sebelum waktu pembelajaran selesai mahasiswa diwajibkan 2 pertanyaaan multiple Choise

# <span id="page-42-0"></span>**D. Kegiatan Belajar 5-6**

#### **1. Kemampuan Akhir yang Diharapkan**

Mampu memahami dan menggunakan Aplikasi Microsoft Word

## **2. Uraian Materi**

#### **Konsep Ms. Word**

#### **Dosen: Baderi, S.Kom., MM.**

## **A. Mengenal Microsoft Word**

Microsoft Word merupakan program aplikasi pengolah kata (word processor) yang biasa digunakan untuk membuat laporan, dokumen berbentuk surat kabar, label surat,membuat tabel pada dokumen. Microsoft Word 2007 merupakan program pengolah katater baru dari Microsoft.Berikut ini adalah beberapa istilah yang akan dipakai dalam mengoperasikanMicrosoft Word 2007:

- $\triangleleft$  Hotkey/shortcut: Berupa kombinasi beberapa tombol tertentu pada keyboard yang menyebabkan program aplikasi yang sedang berjalan untuk melakukan suatu proses tertentu
- Toolbar ( pada Mic. Word 2007 disebut ribbon) : Pada Mic. Word 2007, perintah-perintah sudah ditampulkan dalam grup-grup terpisah
- Ruler margin (Indent) : Digunakan untuk mengatur batas kiri dan kanan dari suatu halamanFirst Line Indent Right IndentHanging IndentLeft Indent
- First Line Indent : Digunakan untuk mengatur posisi huruf pertama pada setiap awal paragraf

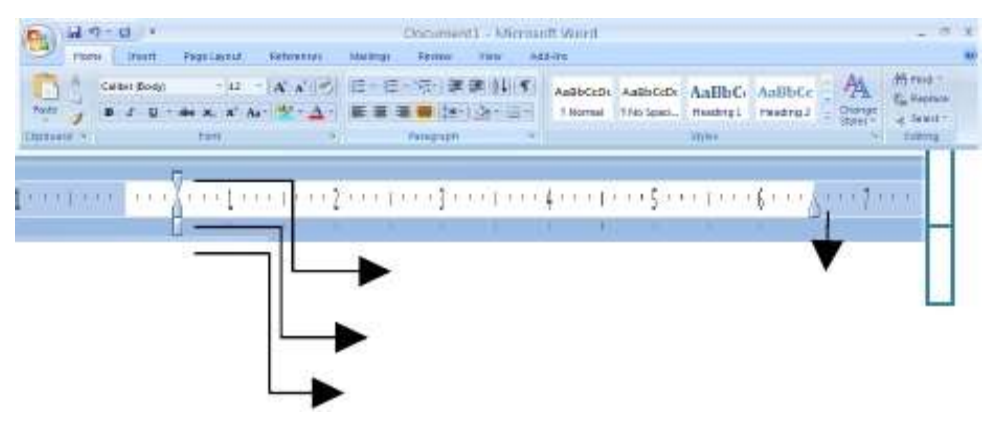

- Hanging Indent : Digunakan untuk mengatur posisi huruf setelah bar is pertama pada suatu paragraf
- Left Indent : Digunakan untuk mengatur batas kiri untuk semua teks

\* Right Indent : Digunakan untuk mengatur batas kanan untuk semua teks

### **B. Mengoperasikan Microsoft Word**

1. Membuka Microsoft Word

Untuk membuka Microsoft Word ada 2 cara, yaitu :

- Double Click icon Microsoft Word pada Desktop
- Click Start
- Programs
- Microsoft Office
- Microsoft Word 2007

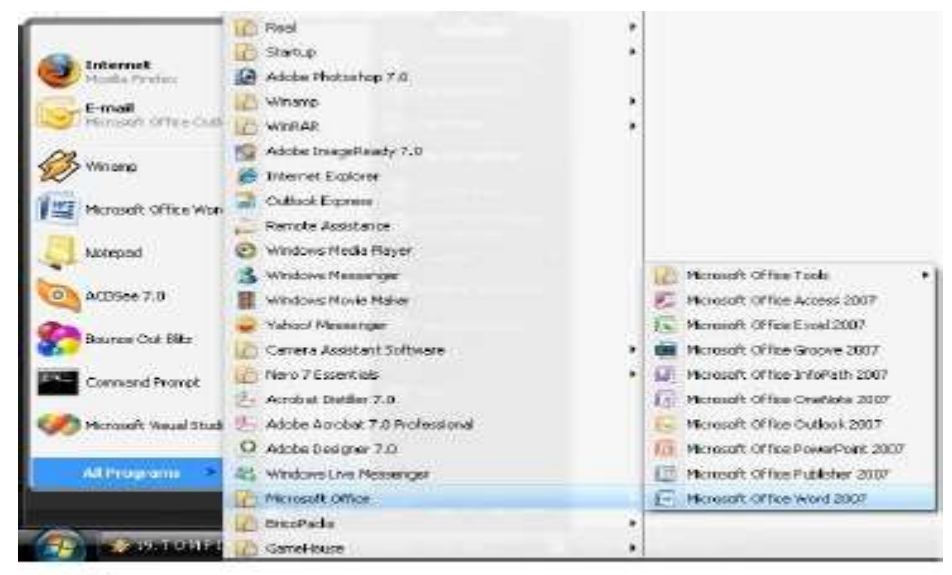

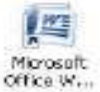

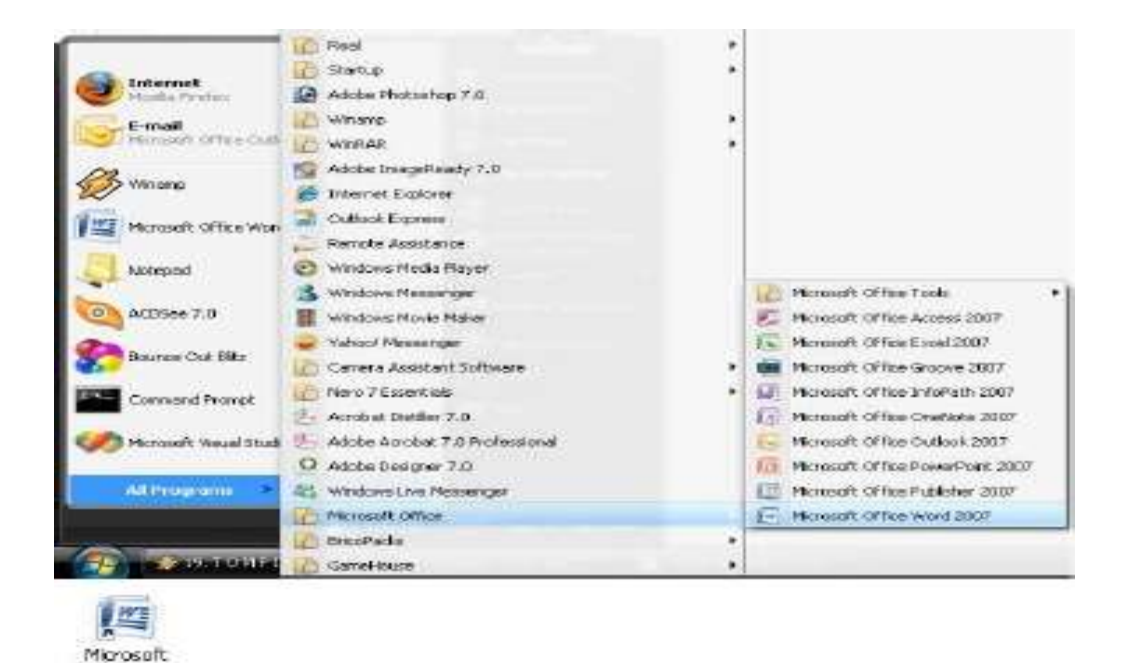

# 2. Membuat Dokumen Baru

Jika kita baru memulai mengoperasikan Microsoft Word, biasanya akan langsungditampilkan dokumen kosong yang siap untuk ditulisi. Namun, jika komputer tidak secara otomatis menyediakan do ku men kosong, ada 2 cara yang dapat menjadi alternatif dalam membuat dokumen baru.

- a) Click icon atau tekan Alt+F
	- New
	- Blank Document
- b) Tekan Ctrl+N pada keyboard
- 3. Membuka File yang sudah Tersimpan

Ada beberapa cara untuk membuka file yang telah tersimpan dalam folder komputer kalian, antara lain :

- a) Click icon atau tekan Alt+F
	- Open
- b) Tekan Ctrl+O pada keyboardDari ketiga cara di atas, akan menghasilkan tampilan kotak dialog Open File, pilihfile yang ingin dibuka dengan menentukan letak foldernya terlebih dahulu. Click tombol Open, maka file yang dipilih akan dibuka oleh Microsoft

Word.

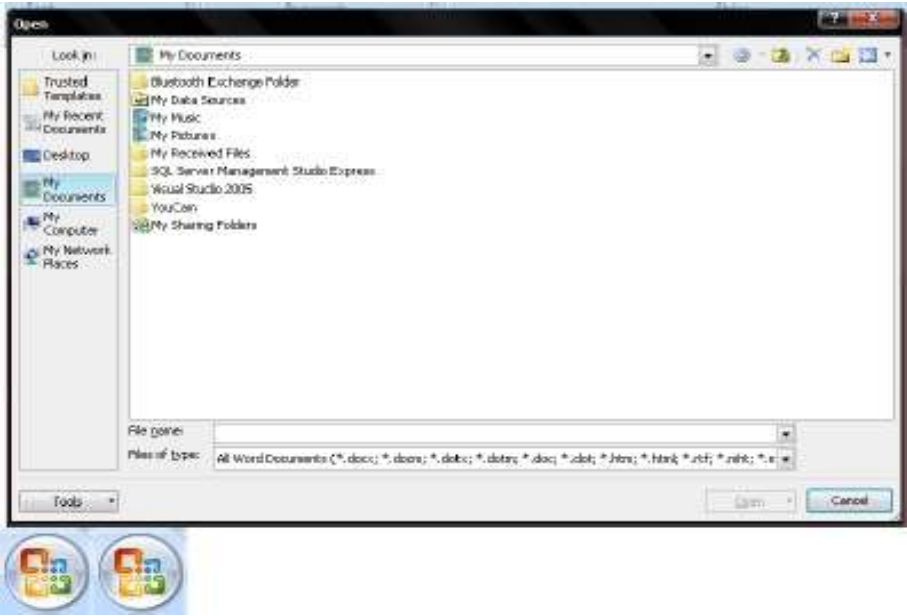

4. Mengubah jenis satuan mistar dari inch ke centi meter

Tools – options – OpenOffice.org.Writer – General dan ubah pilihan Measurement Unit - OK

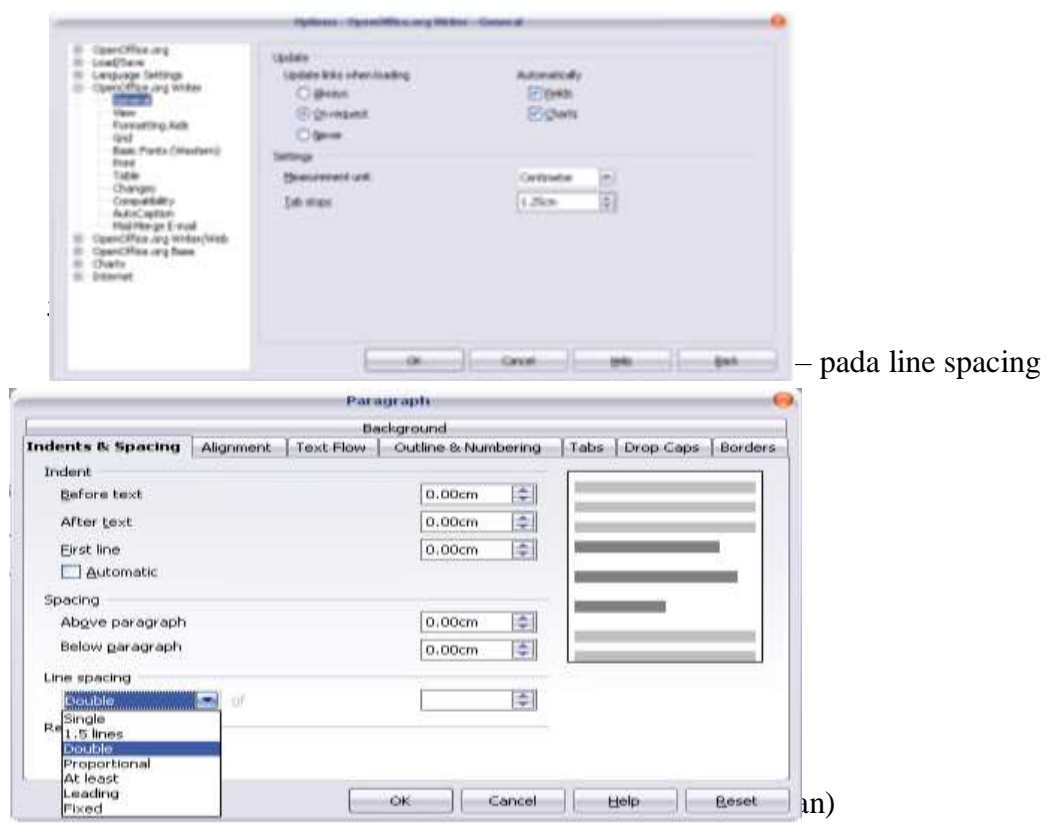

Klik Format – Page – pilih tab Page

Paper Format untuk memilih jenis ukuran kertas

- $A<sub>4</sub>$
- Letter 21,5 x 28,5 untuk ukuran kertas kwarto Indonesia
- Legal 21,5 x 33 untuk ukuran kertas folio Indonesia Orientation
- Portrait (mencetak naskah dengan model vertical)
- Landscape (mencetak naskah dengan model horizontal) Margin untuk mengatur batas-batas kertas

Dalam penulisan makalah atau karya ilmiah, menggunakan :

```
Left : 4Right : 3
Top : 4
Bottom : 3
```
- *7. Menggandakan (mengcopy) naskah/teks*
	- Blok naskah yang akan digandakan
	- Klik menu Edit Copy atau tekan Ctrl + C atau klik ic
	- Simpan kursor di mana akan menempatkan hasil copyan kemudian
	- Klik menu Edit Paste atau tekan Ctrl + V atau klik icon

# *8. Memindahkan naskah/teks*

- Blok naskah yang akan dipindahkan
- Klik menu Edit Cut atau tekan Ctrl + X atau klik ic
- Simpan kursor di mana akan menempatkan hasilnya
- Klik menu Edit Paste atau tekan Ctrl + V atau klik ic
- *9. Mencetak Tebal huruf*
	- Blok huruf yang akan diberi efek tebal
	- Klik gamba $\vec{R}$  ion atau tekan Ctrl + B
- *10. Mencetak Miring huruf*
	- Blok huruf yang akan diberi efek miring
	- Klik gambar  $\sqrt{r}$ on atau tekan Ctrl + I
- *11. Mencetak garis bawah huruf*
	- Blok huruf yang akan diberi efek garis bawah
	- Klik gambar icon atau tekan Ctrl + U

# *12. Merata kiri-kan naskah / teks*

- Blok paragraf (cukup simpan kursor) yang akan dirata kiri
- Klik gamba $\frac{1}{\equiv}$  on atau tekan Ctrl + L
- *13. Mengetengahkan naskah / teks*
	- Blok paragraf (cukup simpan kursor) yang akan diketengahkan
	- Klik gambar icon atau tekan  $Ctrl + E$

*14. Merata kanan-kan naskah / teks*

- Blok paragraf (cukup simpan kursor) yang akan dirata kanan
- Klik gambar  $\equiv$  n atau tekan Ctrl + R

*15. Merata kanan dan kirikan naskah / teks*

- Blok paragraf (cukup simpan kursor) yang akan dirata kanan-kiri
- Klik gamba $\equiv$  ion atau tekan Ctrl + J

*16. Membuat numbering/penomoran*

- Blok paragraf (cukup simpan kursor) yang akan diberi nomor
- Klik gambar  $\bar{x} = n$  (Number On/Off)

*17. Membuat bullet*

- Blok paragraf (cukup simpan kursor) yang akan diberi bullet
- Klik gambar  $e = n$  (Bullet On/Off)

#### *18. Mengganti jenis huruf*

- Blok paragraf yang akan dirubah jenis hurufnya
- $\bullet$  Klik gambar  $\sqrt{\frac{1}{2}}$  Klik gambar  $\checkmark$
- *19. Mengubah ukuran huruf*
	- Blok paragraf yang akan dirubah ukuran hurufnya
	- Klik gambar icon

20. *Mengubah warnah*  $l_{12}$  $\checkmark$ 

- Blok paragraf yang akan dirubah warna hurufnya
- Klik gambar i $\overline{A}$
- *21. Mengubah posisi paragraf*
	- Blok paragraf yang akan dirubah
	- Klik gambar  $\equiv$   $\equiv$
- *22. Memberi efek penerang pada tulisan*
	- Blok tulisan yang akan di beri efek penerang
	- $\bullet$  Klik gambar i
- *23. Memberih warna background*
	- Blok tulisan yang akan di beri background
	- $\bullet$  Klik gambar  $\frac{1}{22}$ .
- *24. Mengubah file odt menjadi pdf*
	- Klik File klik eksport pdf klik ekspor klik folder (lokasi) dimana akan disimpan data tersebut ketik nama filenya – klik save
	- Atau klik gambar icon
- *25. Mencetak file / dokumen*
	- Klik File klik  $P_{\text{max}}$
	- Name : Pilih jenis printer yang akan digunakan
	- Page : Ketikkan halaman berapa yang akan dicetak
	- Number of page : Ketikkan berapa rangkap yang akan dicetak
	- Atau klik gambar icon
- 26. *Memperbesar tampila*<sub> $\Box$ </sub> *skah yang akan dicetak* 
	- Klik File klik Page Privew
	- Atau klik gamba $\sqrt{2}$
- *27. Mengecek tata bahasa yang digunakan*
	- Klik Tools– klik Spelling and Grammer
	- Atau klik gambar  $\frac{AB}{2}$
- *28. Melakukan pembatalan maju atau mundur*
	- Ini dimaksudkan jika kita akan kembali ke naskah terakhir atau naskah sebelumnya
	- Klik Edit Undo atau Redo
	- Atau klik gambar  $\overline{P}$   $\overline{C}$
- *29. Membuat tabel*
	- $\bullet$  Klik Table Insert Table
	- Columns : Jumlah kolom
	- Rows : Jumlah baris
	- Ok
	- Atau klik gambar  $\blacksquare$ n
- *30. Memunculkan/menyembunyikan menu Drawing*
	- Pada dasarnya menu drawing ini adalah untuk membuat sebuah model garis, model kotak, lingkaran dan lainnya
	- Ini dapat dilakukan dengan mengklik icon

 Maka akan muncul menu seperti di bawah ini : **Drawing**  $\overline{Y}$  $\mathbf{Q} \mid \mathbf{Q} \mid \mathbf{Q} \mid \mathbf{Q} \mid \mathbf{Q} \mid \mathbf{Q} \cdot \mathbf{Q} \cdot \mathbf{Q} \cdot \mathbf{Q} \cdot \mathbf{Q} \cdot \mathbf{Q} \cdot \mathbf{Q} \cdot \mathbf{Q} \cdot \mathbf{Q}$ 回口

*31. Mencari dan mengganti kata*

- $\bullet$  Klik Edit klik Find and Replace
- Pada Search for ketikkan kata yang akan diganti
- Pada Replace With ketikkan kata pengganti
- Atau klik **in** n
- *32. Menyisipkan gambar*
	- Klik Insert picture from file klik folder di mana gambar tersebut tersimpan
	- $\bullet$  Atau kli $\Box$  n
	- Klik folder yang akan dipilih (Background, bullet, homepage, dll)
	- Klik dan tarik ke lembar kerja gambar yang anda pilih
- *33. Menu Pertolongan*
	- Klik help OpenOffice.Org
	- Menu pertolongan, di mana kita dapat mencari informasi untuk menggunakan beberapa perintah
	- $\bullet$  Atau klik icon

*34. Membuat header and footer*

- Klik Insert
- Klik Header / Footer
- Klik Defaul
- Ketikkan isi Header atau footer
- *35. Memberi nomor halaman*
	- Jika nomor halaman yang diinginkan berada di bagian bahwa maka dapat dilakukan dengan cara
	- Klik Insert
	- Klik Footer
	- Klik Defaul
	- KLik Insert
	- Klik Fileds

• Klik Page Number

# *36. Membuat footnote/catatan kaki*

- Simpan kursor pada kata yang akan diberi catatan kaki
- Klik Insert
- Klik FootNote
- Ketikkan catatan yang diinginkan

# *37. Membuat huruf menjadi Kapital atau sebaliknya*

- Blok huruf
- Klik Format
- Klik Cange Case
- Klik UpperCase atau LowerCase

# *38. Membuat kolom Koran*

- Blok paragraf
- Klik Format
- Klik Columns
- Klik jumlah kolom yang diinginkan
- Tentukan jarak spasi antar kolom
- Pada Apply To pilih Selection
- Klik Ok

# *39. Menyisipkan special carakter (symbol)*

- Klik Insert
- Klik Special Carakter
- Klik symbol yang diinginkan
- Klik OK
- *40. Menyisipkan garis horizontal*
	- Klik gallery
	- Klik Rulers
	- Klik dan tarik jenis garis yang diinginkan ke dalam lembar kerja
- *41. Menyisipkan gambar*
	- Klik Klik Insert
	- Picture
	- KLik From file
- Cari dimana gambar anda simpan
- Klik salah satu gambar
- Klik Open
- *42. Menyisipkan grafik*
	- Blok table yang akan dibuat grafiknya
	- Klik Insert
	- Klik Object
	- Klik Chart
	- Pilih jenis Grafik yang diinginkan
	- Klik Finish

# *43. Menyisipkan Drop Cap*

- Klik Format
- Klik Paragraph
- Klik Drop Caps
- Klik/Centang Display Drop Caps
- Klik OK

*44. Menyisipkan Border/bingkai*

- Klik format
- Klik paragraph
- Klik Border
- Klik besar garis dan kotak yang diinginkan
- Klik OK
- 45. Membuat table

Untuk membuat table biasanya kita lebih mudah dengan menggunakan Microsoft Excel.Akan tetapi Microsoft Word juga menyediakan fasilitas untuk membuat sebuah table. Dimana dalam pembuatan tablenya terhitung lebih mudah daripada denganmenggunakan Word 2003. Langkah – Langkah pembuatan table :

- 1. Klik menu Insert pada ribbon
- 2. Pilih icon table  $\Box$ , kemudian Insert Table Dalam pembuatan sebuah table disediakan beberapa menu tambahan, antara lain :
	- a) Insert : Dengan menu Insert kita dapat menambahkan kolom, baris, dan cell pada saat pembuatan table.Langkah-Langkah:
- Klik kanan pada table
- Insert

Insert …… (sesuai yganda inginkan)

- b) Marge : Dengan Merge kita dapat menggabungkan beberapa kolom/baris menjadi satu.Langkah-Langkah :
	- Block baris atau kolom yg anda inginkan terlebih dahulu
	- Klik kanan
	- Merge Cells3. Table properties,digunakan untuk mengatur tampilan table.Langkah -Langkah :
	- $\circ$  Block tabel terlebih dahulu
	- o Klik kanan
	- o Table PropertiesUntuk latihan, buatlah table seperti gambar dibawah ini!

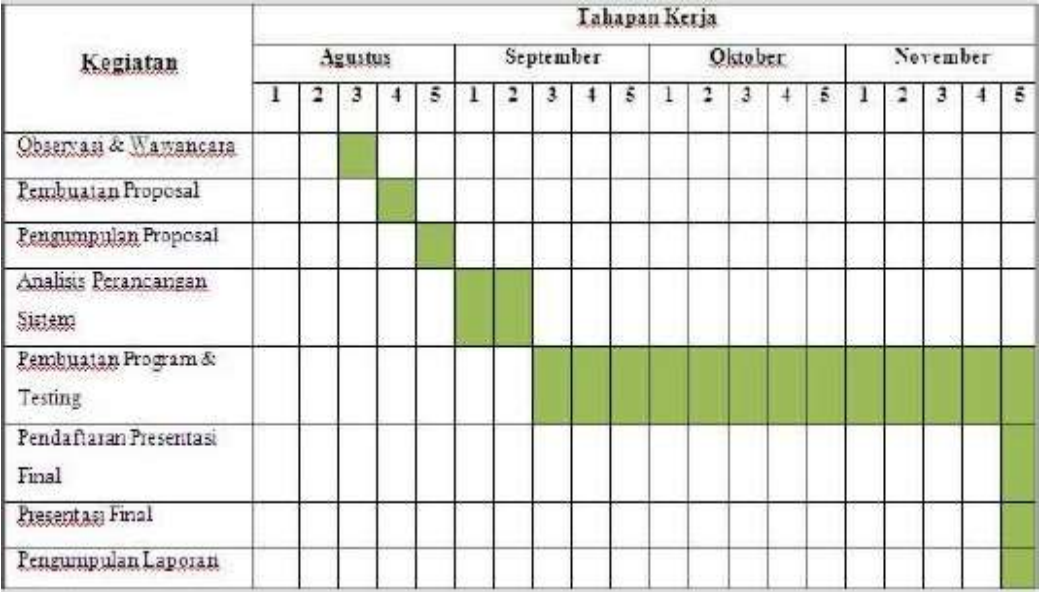

# **3. Rangkuman**

Program Microsoft Word adalah program pengolah kata yang sangat dinamis dan mudah dalam menjalankannya. Microsoft Word juga akan sangat membantu pekerjaan pegawai kantor ataupun pelajar.

# **4. Penugasan dan Umpan Balik**

Obyek Garapan:

Resume Pembelajaran masing-masing pertemuan

Yang harus dikerjakan dan batasan-batasan:

- $\checkmark$  Mahasiswa membuat resume perkuliahan pada saat fasilitator (dosen) memberi materi kuliah
- $\checkmark$  15 menit sebelum waktu pembelajaran selesai mahasiswa diwajibkan 2 pertanyaaan multiple Choise

Mempelajari dan menjalankan suatu peran yang ditugaskan kepadanya sesuai kompetensi yang ada dalam RPS:

- $\checkmark$  Mahasiswa dibagi 5 kelompok (tiap kelompok terdiri atas 7-10 mahasiswa)
- $\checkmark$  Setiap kelompok diberi kesempatan untuk belajar SOP di laboratorium secara bergantian (sesuai jadwal), apabila merasa kurang expert maka diberi kesempatan belajar dilaboratorium secara mandiri dengan kontrak terlebih dahulu pada PJ Laboratorium
- $\checkmark$  Pelaksanaan ujian komprehensif (+ lab) jadwal menyusul

Tujuan Tugas: Mengidentifikasi Menjelaskan tentang Materi terkait

- 1.Uraian Tugas:
	- a. Obyek garapan: Makalah Ilmiah Judul pada TM yang dimaksud
	- b. Yang harus dikerjakan dan batasan-batasan:
		- $\checkmark$  Membuat makalah tentang materi terkait pada masing-masing Materi yang disebutkan
		- $\checkmark$  Membuat PPT
		- $\checkmark$  Presentasi Makalah
	- c.Deskripsi luaran tugas yang dihasilkan/dikerjakan: Makalah Ilmiah pada sistem terkait
	- d. Metode Penulisan
		- Substansi
		- Halaman Judul
		- Daftar Isi
		- Bab 1 Pendahuluan
		- (1.1 Latar belakang, 1.2 Tujuan Penulisan)
		- Bab 2 Tinjauan Pustaka
		- (2.1 Dst…Berisikan Materi terkait)

Bab 3 Penutup (3.1 Kesimpulan, 3.2 Saran) Daftar Pustaka

#### <span id="page-55-0"></span>**E. Kegiatan Belajar 7-11**

#### **1. Kemampuan Akhir yang Diharapkan**

Mampu memahami danmenggunakan Aplikasi Microsoft Excel

#### **2. Uraian Materi**

#### **Konsep Ms. Excel**

#### **Dosen: Baderi, S.Kom., MM.**

#### A. Pengenalan Microsoft Excel

Microsoft Excel atau Microsoft Office Excel adalah sebuah program aplikasi lembar kerja spreadsheet yang dibuat dan didistribusikan oleh Microsoft Corporation untuk sistem operasi Microsoft Windows dan Mac OS. Aplikasi ini memiliki fitur kalkulasi dan pembuatan grafik yang baik, dengan menggunakan strategi marketing Microsoft yang agresif, menjadikan Microsoft Excel sebagai salah satu program komputer yang populer digunakan di dalam komputer mikro hingga saat ini. Bahkan, saat ini program ini merupakan program spreadsheet paling banyak digunakan oleh banyak pihak, baik di platform PC berbasis Windows maupun platform Macintosh berbasis Mac OS, semenjak versi 5.0 diterbitkan pada tahun 1993. Aplikasi ini merupakan bagian dari Microsoft Office System, dan versi terakhir adalah versi Microsoft Office Excel 2007 yang diintegrasikan di dalam paket Microsoft Office System 2007 .

Microsoft Excel merupakan perangkat lunak untuk mengolah data secara otomatis meliputi perhitungan dasar, penggunaan fungsi-fungsi, pembuatan grafik dan manajemen data. Perangkat lunak ini sangat membantu untuk menyelesaikan permasalahan administratif mulai yang paling sedernaha sampai yang lebih kompleks. Permasalahan sederhana tersebut misalnya membuat rencana kebutuhan barang meliputi nama barang, jumlah barang dan perkiraan harga barang. Permasalahan ini sebenarnya dapat juga diselesaikan menggunakan Microsoft Word karena hanya sedikit memerlukan proses perhitungan, tetapi lebih mudah diselesaikan dengan Microsoft Excel. Contoh permasalahan yang lebih kompleks adalah pembuatan laporan keuangan (general ledger) yang memerlukan banyak perhitungan, manajemen data dengan menampilkan grafik data pivot tabel atau penggunaan fungsi-fungsi matematis ataupun logika pada sebuah laporan. Penyelesaian permasalahan yang komplek juga dapat memanfaatkan pemograman macro yang disediakan oleh Excel agar proses penggunaan lebih mudah.

#### B. Kelebihan dan Kekurangan Microsoft Excel Excel 2007

hadir dengan tambahan berbagai fasilitas sehingga lebih sempurna dibandingkan dengan versi sebelumnya. Fitur baru tersebut antara lain adalah desain jendela (interface) Excel, jumlah baris dan kolom lebih banyak, format file baru, penulisan formula lebih mudah.Office Themes dan Excel Styles, pengurutan dan penyaringan data didesain lebih canggih, tampilan grafik yang lebih variatif, PivotTable lebih mudah digunakan dan sebagainya. Perhatikan sebagian ilustrasi berikut ini,

- 1. Jumlah kolom yang tersedia di Excel 2007 adalah 16.384 yang dimulai dari kolom A hingga berakhir di kolom XFD, versi sebelumnya hanya 256 kolom. Serta baris dalam Excel 2007 sebanyak 1.048.576 yang dimulai dari baris 1 dan berakhir di baris 1.048.576, versi sebelumnya 65.536.
- 2. Pada Excel 2003, jumlah sel sekitar 16 juta, tapi pada Excel 2007, jumlah sel mencapai 17 miliar.
- 3. Memori yang digunakan di dalam komputer, saat ini dapat sampai batas maksimal yang berlaku di Microsoft Windows, sebelumnya hanya 1 megabyte.
- 4. Jumlah warna unik dalam sebuah workbook dapat mencapai 4.3 milyar, sebelumnya hanya 56.
- 5. Jumlah kondisi pada fasilitas format kondisional, Excel versi terbaru ini hanya dibatasi oleh kapasitas memori, sebelumnya hanya ada 3 kondisi.
- 6. Jumlah level pada fasilitas Sort atau pengurutan data, saat ini sampai 64 level, bandingan dengan versi sebelumnya yang hanya 3 level.
- 7. Jumlah daftar pada menu drop-down dalam fasilitas Filter bisa mencapai 10.000, sebelumnya hanya 1.000.
- 8. Maksimal jumlah karakter dalam sebuah formula diperbolehkan sampai 8.000, sebelumnya hanya 1.000 karakter.
- 9. Jumlah maksimal argumen pada fungsi, versi terbaru ini membolehkan sampai 255 argumen, sebelumnya hanya 30 argumen.
- 10. Maksimal jumlah item yang dihasilkan dari perintah Find, kini mencapai 2 Milyar, sebelumnya hanya 64.000.
- 11. Jumlah baris yang diperbolehkan di dalam sebuah PivotTable, saat ini mencapai 1 Juta baris lebih, sebelumnya hanya 64.000.
- 12. Jumlah kolom yang tersedia pada versi baru ini adalah 16.000 kolom, sebelumnya hanya 255 kolom.
- 13. Jumlah field pada PivotTable dapat mencapai 16.000, sebelumnya 255.
- 14. Excel 2007 format yang paling populer dan fleksibel jadi sebagian besar software data entry ada fasilitas konversi ke format excel atau format lain yang bisa dibaca excel. Atau jika dibutuhkan kita bisa konversi balik dari excel ke software statistik lainnya.
- 15. Dengan memanfaatkan fungsi VLOOKUP dan HLOOKUP, kita bisa mengkontrol identitas responden untuk keperluan transfer informasi antar tabel, antar sheet atau antar file excel.
- 16. dengan Pivot Tables, kita bisa kerja lebih efektif karena semua tabel summary yang kita rencanakan bisa kita buat dahulu walaupun data belum masuk semua. Setiap ada data masuk otomatis pivot table akan me-refresh sehingga tabel akan terupdate sendiri. Ini sangat berguna, kecuali kita jago membuat syntax dan saya yakin banyak orang yang tidak hobby main syntax.

Kelemahan tentu Ada dan ini menjadi perhatian extra untuk menjaga kualitas pengolahan data. Beberapa kelemahan Excel 2007 adalah:

- 1. Pivot tabel yang menyertakan banyak kolom/pertanyaan menghasilkan tabel berupa crosstab atau nested atau tersarang, banyak orang belum mampu membuat tabel dalam 1 pivot yang stack atau berjajar. Jadi mau tidak mau membuat 2 tabel pivot untuk masing-masing pertanyaan/kolom. Kendalanya adalah kita harus memperhitungkan jumlah kategori jawaban yang akan ditabelkan, karena pivot otomatis akan menggunakan kolom dan baris baru ke samping/kebawah sehingga jika di samping atau dibawah ada tabel pivot lain, maka akan error.
- 2. Untuk tabel yang besar dengan ukuran file lebih dari 10MB, maka setiap editing/updating data, maka secara default excel akan melakukan proses Workbook Calculating yang kecepatannya tergantung dari processor dan ram komputer. Ini cukup memakan waktu pengolahan data. Tetapi kendala ini bisa dipecahkan dengan mematikan proses calculating otomatis menjadi Calculating Manual artinya calculating akan dilakukan setiap kita akan save file excel tersebut. Cara ini cukup efektif dilakukan dengan resiko jika file tertutup tidak sengaja atau komputer mati tiba-

tiba kita bisa kehilangan data kita. Caranya klik tombol office > Excel Options > Formulas > Calculation Options, pilih Manual dan Recalculate Workbook before saving

- 3. Untuk membuat kolom baru yang berisi pengkategorian dari sebuah kolom/jawaban pertanyaan, atau membuat filter responden; kita harus membuat rumus excel baik rumus matematika, logika maupun text. Banyak orang yang tidak suka dengan hal ini karena di SPSS misalnya, kita dengan mudah untuk melakukan filter atau pengkategorian jawaban baru.
- C. Istilah-Istilah Excel 2007

Microsoft Excel merupakan perangkat lunak untuk mengolah data secara otomatis meliputiperhitungan dasar, penggunaan fungsi-fungsi, pembuatan grafik dan manajemen data.Perangkat lunak ini sangat membantu untuk menyelesaikan permasalahan administratif mulai yang paling sedernaha sampai yang lebih kompleks.Permasalahan sederhana tersebut misalnya membuat rencana kebutuhan barang meliputi namabarang, jumlah barang dan perkiraan harga barang. Contoh permasalahan yang lebih kompleks adalah pembuatan laporan keuangan (general ledger) yang memerlukan banyak perhitungan, manajemen data dengan menampilkan grafik atau pivot tabel atau penggunaan fungsi-fungsi matematis ataupun logika pada sebuah laporan.untuk lebih jelasnya fungsi-fungsi tersebut di sampaikan pada paparan di bawah ini :

Istilah-istilah dalam Excel

- a. Cell : merupakan bagian terkecil dari worksheet yng dapat diisi dengan jumlah karakter (max. 255 karakter) isi cell dapat berupa value, formula atau text. Contoh : cell A3, cell D5.
- b. Worksheet (lembar Kerja) : merupakan kumpulan dari 256 kolom dan 65536 baris.
- c. Workbook (buku kerja) : merupakan kumpulan dari 256 worksheet (berlabel sheet1 sampai sheet 256)
- d. Range : merupakan sekelompok cell yang akan mendapataksi sama sesuai perintah yang anda jalankan. Pemberian alamat/ address dilakukan mulai dari cell sudut kiri atas sampai cell sudut kanan bawah.Contoh :  $A4:D6 \rightarrow$  range mulai dari cell A4 sampai cell D6

e. Alamat Relatif : merupakan alamat yang jika dituliskan kedalam bentuk rumus atau fungsi akan berubah jika dicopy ke cell lain.

Contoh : cell berisi formula A5\*6 ,B3 dicopy ke C5 formula pada C5 berubah menjadi B8\*6f. Alamat Semi Absolut : merupakan alamat yang dituliskan dengan tanda \$ didepan baris atau kolomsehingga nilai tidak akan berubah.

Contoh : Cell B1 berisi formula \$A1\*7,B1 dicopy kan ke D5 formula pada D5 menjadi \$A5\*7g. Alamat Absolut : merupakan alamat yang dituliskan dengan tanda \$ didepan baris dan kolom.tekan tombol F4 untuk menghasilkan alamat absolut pada formula bar.

Contoh : cell B1 berisi formula \$A\$1&5,B1 dicopy kan ke C3 formula pada C3 menjadi \$A\$1\*5h. Name Box : menunjukkan pada cell/ range yang aktif saat itu. Anda dapat juga membuat nama range melalui kotak nama disebelah kiri formula bar.

Contoh : Holla nama lain range A5:G7D. Menggerakkan Penunjuk Sel (Cell Pointer)Cell Pointer berfungsi untuk penunjuk sel aktif. Yang dimaksud dengan sel aktif ialah sel yang akan dilakukan suatu operasi tertentu. Untuk menggerakan ponter dengan Mouse dapat dilakukan dengan meng-klik sel yang diinginkan.Untuk sel yang tidak kelihatan kita dapat menggunakan Scroll Bar untuk menggeser layar hingga sel yang dicari kelihatan lalu klik sel tersebut.Untuk kondisi tertentu kita lebih baik menggunakan keyboard.

Berikut daftar tombol yang digunakan untuk menggerakan pointer dengan keyboard:

Tombol Fungsi  $\leftarrow \uparrow \rightarrow \downarrow$  Pindah satu sel ke kiri, atas, kanan atau bawah Tab Pindah satu sel ke kanan Enter Pindah satu sel ke bawah Shift + Tab Pindah satu sel ke kiri Shift + Enter Pindah satu sel ke atas Home Pindah ke kolom A pada baris yang sedang dipilih Ctrl + Home Pindah ke sel A1 pada lembar kerja yang aktif Ctrl + End Pindah ke posisi sel terakhir yang sedang digunakan PgUp Pindah satu layar ke atas PgDn Pindah satu layar ke bawah Alt + PgUp Pindah satu layar ke kiri Alt + PgDn Pindah satu layar kekanan Ctrl + PgUp Pindah dari satu tab lembar kerja ke tab lembar berikutnya Ctrl + PgDn Pindah dari satu tab lembar kerja ke tab lembar sebelumnya.Jenis Data pada Cell

1. Konstanta, terdiri dari 4 jenis type data yakni :

- a. Character : semua huruf dan angka yang tidak dapat digunakan dalam melakukanperhitungan yakni A-Z, a-z, dan 0-9
- b. Numeric : angka yang dapat digunakan dalam melakukan perhitungan yakni 0-9
- c. Date : data tanggald. Time : data waktu
- 2. Formula seperti rumus yang selalu diawalidengan tandasamadengan(=)atau tandatambah(+).

# **3. Rangkuman**

Microsoft Excel atau Microsoft Office Excel adalah sebuah program aplikasi lembar kerja spreadsheet yang dibuat dan didistribusikan oleh Microsoft Corporation untuk sistem operasi Microsoft Windows dan Mac OS.Aplikasi ini memiliki fitur kalkulasi dan pembuatan grafik yang baik, dengan menggunakan strategi marketing Microsoft yang agresif. Selain meng-calculation dengan menggunakan penggunaan Rumus dan Fungsi, Microsoft Excel 2007 juga dapat membuat data tabel yang bila di-print akan menghasilkan hasil yang sama seperti pada Microsoft Word 2007. Kita juga bisa membuat Header dan Footer pada lembaran kita, dan juga kita bisa membuat sebuah grafikdataotomatis.

# **4. Penugasan dan Umpan Balik**

Obyek Garapan:

Resume Pembelajaran masing-masing pertemuan

Yang harus dikerjakan dan batasan-batasan:

- $\checkmark$  Mahasiswa membuat resume perkuliahan pada saat fasilitator (dosen) memberi materi kuliah
- $\checkmark$  15 menit sebelum waktu pembelajaran selesai mahasiswa diwajibkan 2 pertanyaaan multiple Choise

Mempelajari dan menjalankan suatu peran yang ditugaskan kepadanya sesuai kompetensi yang ada dalam RPS:

- $\checkmark$  Mahasiswa dibagi 5 kelompok (tiap kelompok terdiri atas 7-10 mahasiswa)
- $\checkmark$  Setiap kelompok diberi kesempatan untuk belajar SOP di laboratorium secara bergantian (sesuai jadwal), apabila merasa kurang expert maka diberi kesempatan belajar dilaboratorium secara mandiri dengan kontrak terlebih dahulu pada PJ Laboratorium

 $\checkmark$  Pelaksanaan ujian komprehensif (+ lab) jadwal menyusul

Tujuan Tugas: Mengidentifikasi Menjelaskan tentang Materi terkait

1.Uraian Tugas:

- a. Obyek garapan: Makalah Ilmiah Judul pada TM yang dimaksud
- b. Yang harus dikerjakan dan batasan-batasan:
	- $\checkmark$  Membuat makalah tentang materi terkait pada masing-masing Materi yang disebutkan
	- $\checkmark$  Membuat PPT
	- $\checkmark$  Presentasi Makalah
- c.Deskripsi luaran tugas yang dihasilkan/dikerjakan: Makalah Ilmiah pada sistem terkait
- d. Metode Penulisan
	- Substansi Halaman Judul
	- Daftar Isi
	- Bab 1 Pendahuluan
	- (1.1 Latar belakang, 1.2 Tujuan Penulisan)
	- Bab 2 Tinjauan Pustaka
	- (2.1 Dst…Berisikan Materi terkait)
	- Bab 3 Penutup
	- (3.1 Kesimpulan, 3.2 Saran)
	- Daftar Pustaka

# <span id="page-62-0"></span>**F. Kegiatan Belajar 12-14**

#### **1. Kemampuan Akhir yang Diharapkan**

Mampu menggunakan Aplikasi Presentasi Microsoft Power Point dan membuat slide show (video)

## **2. Uraian Materi**

# **Konsep Ms. Power Point Dosen: Baderi, S.Kom., MM.**

### **A. Microsoft Powerpoint**

### **a. Penjelasan Microsoft Powerpoint**

Microsoft powerpoint adalah salah satu perangkat lunak yang sering digunakan untuk membuat file presentasi yang dikembangkan Microsoft. Dalam microsoft powerpoint kita dapat membuat file presentasi dalam sllide-slide yang dapat kita sisipkan file video, music, animasi, dan efekefek lainnya supaya presentasi menjadi menarik dan tidak membosankan. Microsoft Powerpoint yang akan kita bahas adalah versi 2007, tampilan powerpoint 2007 sangat mudah dan tersedia menu tabulasi atau tab menu seperti Home, Insert, Design, Animations, slide Show, Review, View, dan Add-Ins.

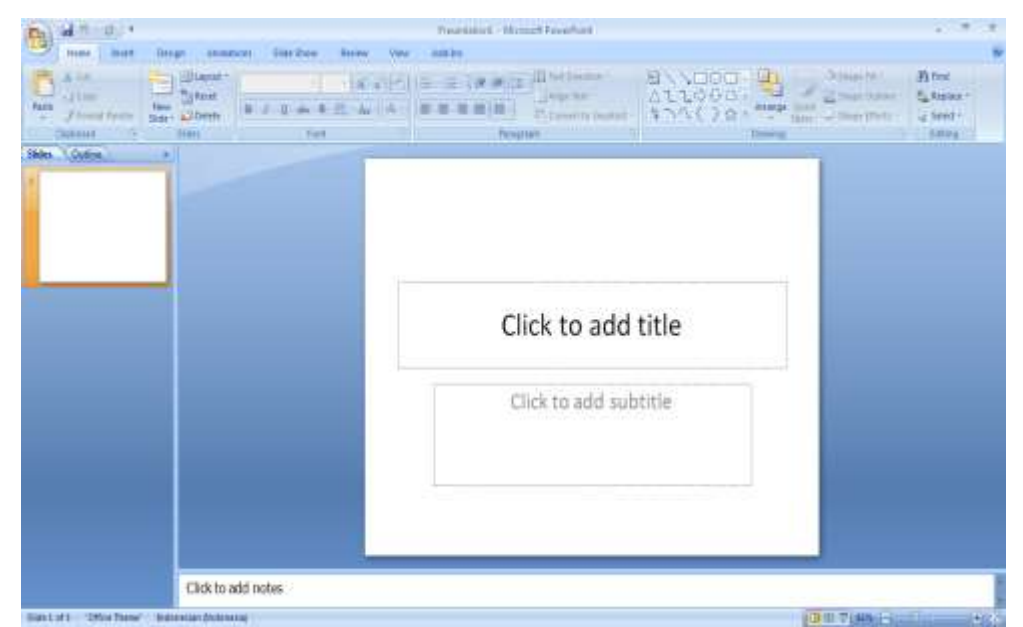

Tampilan Microsoft Powerpoint

# **b. Membuka Microsoft Office Powerpoint 2007**

Untuk membuka powerpoint, kita dapat lakukan dengan beberapa cara seperti berikut :

- 1. Klik tombol Start
	- Lalu Klik All Program
	- Cari Microsoft Office lalu klik
	- Klik Microsoft Office Powerpoint 2007, maka akan muncul tampilan Microsoft Office Powerpoint seperti gambar diatas.
- 2. klik tombol start
	- Lalu klik Run
	- Ketikan "powerpoint"
	- Enter/klik tombol OK

Setelah terbuka barulah kita dapat membuat presentasi pada slide-slide yang sudah disediakan.

# **B. Membuat File Presentasi**

# **a. Membuat Presentasi Menggunakan Microsoft Office Powerpoint**

Untuk membuat file presentasi baru pada Ms. Powerpoint kita dapat melakukan langkah sebagai berikut :

- Klik Office Button  $>$  klik New
- Pada kotak dialog Pilih dan klik Blank & Recent > Blank Presentation > pilih/klik tombol Create.

Untuk menambahkan slide dan memilih layout pada Ms. Powerpoint dapat dilakukan dengan cara sebagai berikut :

- Dalam menu tab Home pilih dan klik New Slide untuk menambahkan slide baru, apabila kita memilih tombol New Slide bagian atas, maka kita akan disajikan slide dan layout default yaitu slide Title and Content.
- Sedangkan untuk memilih jenis slide dan layout yang berbeda, maka pilih dan klik tombol New Slide bagian bawah maka akan muncul beberapa tampilan slide dan layout
- Untuk mengubah layout yang sudah ada kita dapat memilih tombol Layout pada samping tombol New Slide.

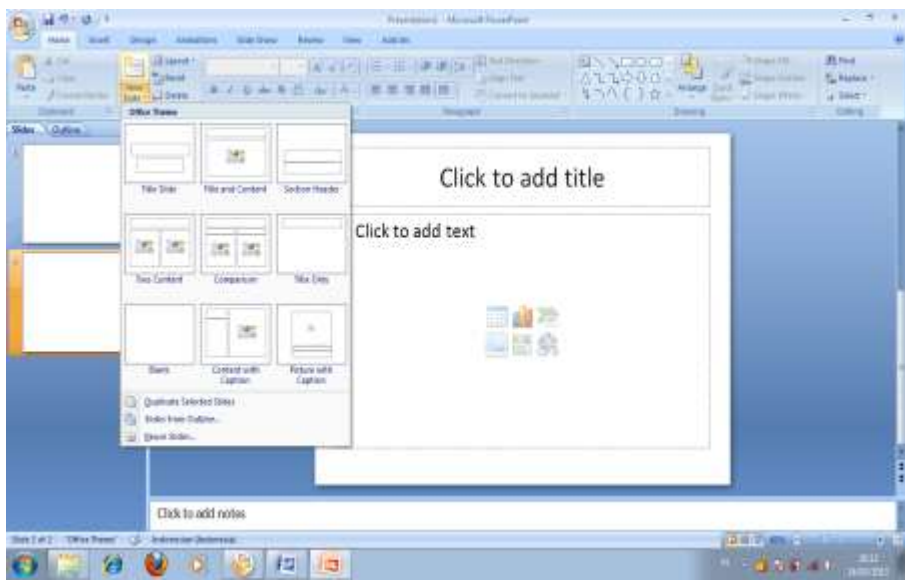

Contoh Tampilan Layout Ms. Powerpoint

# **b. Menentukan Tema atau Background**

Untuk membuat file presentasi agar tampil lebih menarik kita dapat menentukan Background sesuai dengan yang kita inginkan dengan cara sebagai berikut :

- Pilih dan klik tab Design lalu pilih tema atau background yang di inginkan pada kolom Themes.
- Selain tema yang tersedia kita dapat menyisipkan file foto sebagai tema atau background dengan cara klik *Background Styles* lalu klik *Format Background* tandai *Picture or texture fill.* Pada Insert from klik File lalu pilih gambar atau foto yang kita inginkan setelah dipilih klik insert maka tampilan background pada slide kita akan berubah.

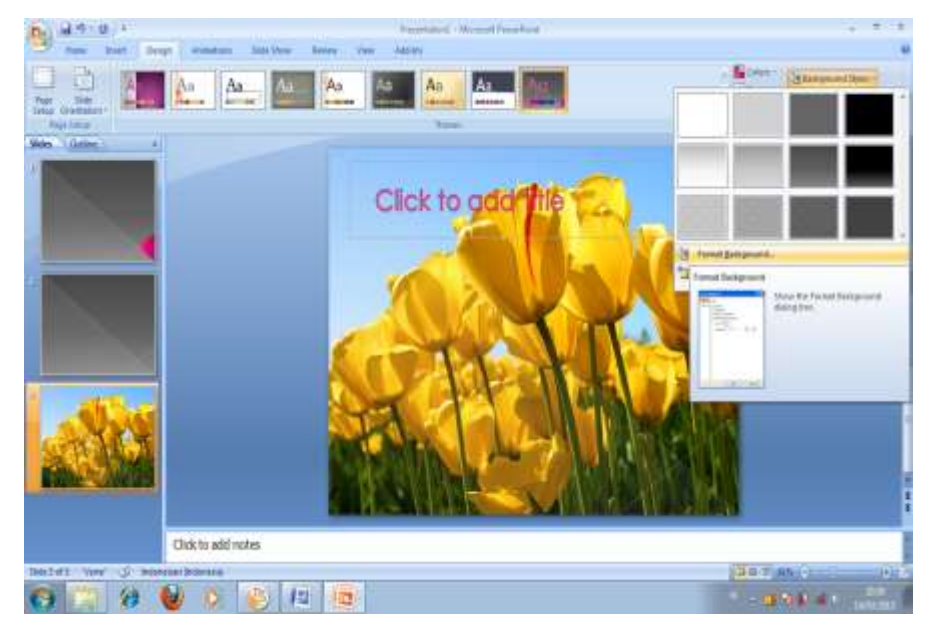

MODUL PEMBELAJARAN APLIKASI KOMPUTER | BAB 2 49

#### **c. Menambahkan dan Memformat Teks**

Untuk menambahkan dan memformat teks, kita dapat melakukannya dengan cara sebagai berikut :

- Setelah slide terbuka, klik kotak yang tersedia dengan tulisan " Click to add title" untuk menulis judul presentasi dan ganti dengan tulisan yang akan kita buat.
- Untuk memformat teks kita dapat lakukan dengan cara blok teks terlebih dahulu, lalu format teksnya bisa kita ganti hurufnya, ukuran hurufnya, ketebalan dan yang lain-lainnya.
- Selanjutnya pada kotak subtitlenya pun caranya sama dengan dia atas.

Biasanya dalam menulis file presentasi kita juga harus memformat paragraf, bullets, numbering, dan spasi. Untuk memformatnya sama seperti kita memformat file di Ms. Word.

# **d. Menyisipkan Clip Art dan Picture**

Untuk menyisipkan Picture dan Clip Art kita dapat menggunakan langkahlangkah sebagai berikut :

- Klik menu Insert > pilih Picture atau Clip Art
- Lalu pilih gambar yang kita inginkan, setelah itu atur dan format gambarnya sesuai keinginan kita agar presentasi yang ditampilkan akan semakin menarik.

# **e. Menambahkan Transisi Slide**

Dengan menambhakan transisi slide, kita dapat menyajikan presentasi lebih menarik. Langkah-langkahnya adalah sebagai berikut :

- Pilih slide yang akan kita ubah
- Lalu klik menu Animations dan pilih Transition scheme
- Dalam transition scheme terdapat beberapa transisi yang telah disediakan Microsoft Powerpoint dan terbagi dalam tiga kategori yaitu No transition, Fades and Dissolves, Wipes, Push and Cover, Stripes and Bar, dan Random.
- Setelah memilih transisi yang diinginkan kita dapat memilih kecepatan transisi sesuai dengan keinginan kita, selain itu kita juga dapat

menambahkan efek suara-suara yang sudah di sediakan pada Ms. Powerpoint.

- Untuk membuat semua slide memiliki efek yang sama kita dapat memilih dan klik Apply to all.
- Sedangkan pada opsi Advance slide, terdapat On Mouse Click gunanya ialah slide akan berpindah ke slide selanjutnya apabila mause kita klik. Sedangkan Automatically After digunakan untuk berpindah sesuai dengan waktu yang kita inginkan.
- Untuk melihat efek yang kita buat kita dapat melihatnya dengan cara kita klik Slide Show

# **f. Menambahkan Animmasi**

Kita dapat menambahkan animasi pada teks, gambar dan yang lainnya pada file presentasinya. Untuk menambahkan animasi ialah sebagai berikut :

- Pilih objek yang akan diberi animasi
- Pilih menu Animations, dan pilih Custom Animations
- Kemudian klik Add Effect
- Pilih Entrance, untuk melihat semua tampilan efek yang disediakan pilih More Effect, lalu pilih efek yang di inginkan pada kotak Add Entrance Effect lalu klik OK.
- Untuk menampilkan efek yang telah kita pilih dapat kiita lihat dengan cara klik Slide Show.

# **g. Menambahkan File Sound (Musik) dan Video pada Slide**

Untuk menambahkan file Musik dan Video dapat dilakukan dengan cara sebagai berikut :

- Pilih menu Insert
- Pilih dan klik Media Clips, klik Sound jika kita akan menambahkan file musik, dan Movie jika akan menambahkan file Video.
- Cari file yang akan kita sisipkan lalu klik OK
- Selanjutnya powerpoint akan menampilkan pilihan untuk menjalankan file secara otomatis maka pilih Automatically dan When Click bila kita ingin menjalankan file ketika mouse kita klik.

- Kemudian masuk pada menu Option yang berada dibawah Sound Tolls. Pada menu ini kita dapat mengatur volume file pada Slide Show Volume, menyembunyikan file dengan Hide During Show, jika kita ingin menampilkan file berulang-ulang kita dapat memilih Loop Until Stopped, untuk memutar file kita dapat memilih Preview

# **h. Menyimpan Dokumen Powerpoint**

Untuk menyimpan powerpoint yang telah kita buat, dapat dilakukan dengan langkah sebagai berikut :

- Klik Office Button  $>$  save  $>$  pilih folder yang akan kita simpan file powerpointnya > tulis nama file presentasi yang kita buat > klik Save
- Selain cara diatas kita dapat menggunakan cara dengan menggunakan tombol keyboard yaitu Ctrl+S

# **3. Rangkuman**

Microsoft powerpoint adalah salah satu perangkat lunak yang digunakan untuk membuat file presentasi yang dikembangkan Microsoft. Dengan Aplikasi ini kita dapat membuat file presentasi dalam sllide-slide yang dapat kita sisipkan file video, musik, animasi, dan efek-efek lainnya supaya presentasi menjadi menarik dan tidak membosankan.

# **4. Penugasan dan Umpan Balik**

Obyek Garapan:

Resume Pembelajaran masing-masing pertemuan

Yang harus dikerjakan dan batasan-batasan:

- $\checkmark$  Mahasiswa membuat resume perkuliahan pada saat fasilitator (dosen) memberi materi kuliah
- $\checkmark$  15 menit sebelum waktu pembelajaran selesai mahasiswa diwajibkan 2 pertanyaaan multiple Choise

Mempelajari dan menjalankan suatu peran yang ditugaskan kepadanya sesuai kompetensi yang ada dalam RPS:

- $\checkmark$  Mahasiswa dibagi 5 kelompok (tiap kelompok terdiri atas 7-10 mahasiswa)
- $\checkmark$  Setiap kelompok diberi kesempatan untuk belajar SOP di laboratorium secara bergantian (sesuai jadwal), apabila merasa kurang expert maka diberi kesempatan

belajar dilaboratorium secara mandiri dengan kontrak terlebih dahulu pada PJ Laboratorium

 $\checkmark$ Pelaksanaan ujian komprehensif (+ lab) jadwal menyusul

#### **DAFTAR PUSTAKA**

- <span id="page-69-0"></span>1. Baderi, S.Kom, MM.,2017.*Modul Kuliah Aplikasi Komputer 1*, Edisi Perdana, Penerbit ICMe Press, Jombang-Jawa Timur.
- 2. Baderi, S.Kom, MM.,2017.*Modul Praktek Mandiri Aplikasi Komputer 1*, Edisi Perdana, Penerbit ICMe Press, Jombang-Jawa Timur.
- 3. Robert W. Bauman Ph.D., 2013. *Easy Office 2013***.** Que Publishing
- 4. Misty E. Vermaat, Steven M. Freund., 2014. *Microsoft Office 2013 : Introductory.* Cengage Learning
- 5. Azhar Susanto, 2001.*Pengantar Aplikasi Komputer Teori dan Praktika*, Edisi Pertama, Lingga Jaya
- 6. Jogiyanto, HM., 2009.*Sistem Teknologi Informasi: Pendekatan Terintegrasi: Konsep Dasar, Teknologi, Aplikasi, Pengembangan, dan Pengelolaan*, Edisi 3. Yogyakarta: Penerbit Andi
- 7. Madcom, 2011. Microsoft Excel 2010 Pemrograman VBA. Edisi I. Penerbit Andi, Yogyakarta.
- 8. Wibowo, Eko Hadi., 2014. Excel with VBA and Macro, Membuat Aplikasi dengan Excel kenapa Tidak? . Edisi 1 (Satu). Penerbit Andi, Yogyakarta.
- 9. Microsoft Excel 2013 Perkantoran Modern, Penerbit Andi, Yogyakarta, 2013.
- 10. Enterprise, Jubilee, 2016. Kitab MS Excel, Penerbit PT Elex Media Komputindo, Jakarta
- **11.** Hartoko, Alfa, 2013. Jurus Cepat Kuasai Formula Excel , Penerbit PT Elex Media Komputindo, Jakarta